# **MITSUBISHI**

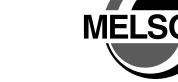

Integrated FA Software

# **GT Converter2**

Version 2

# **Operating Manual**

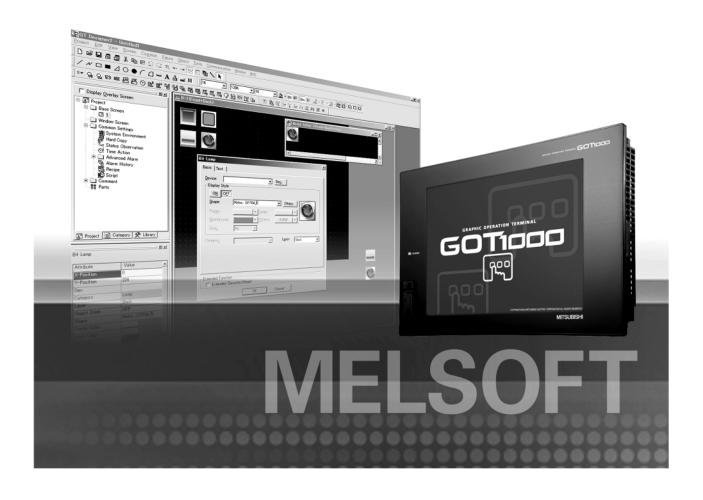

SW2D5C-GTWK2-E SW2D5C-GTD2-E

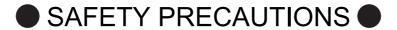

(Be sure to read these instructions before using the product)

Before using this product, read this manual and the relevant manuals introduced in this manual carefully and handle the product correctly with full attention to safety.

Note that these precautions apply only to this product.

In this manual, the safety instructions are ranked as "DANGER" and "CAUTION".

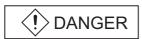

Indicates that incorrect handling may cause hazardous conditions, resulting in death or severe injury.

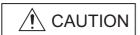

CAUTION Indicates that incorrect handling may cause hazardous conditions, resulting in minor or moderate injury or property damage.

Note that failure to observe the <u>1</u> CAUTION level instructions may also lead to serious results depending on the circumstances.

Be sure to observe the instructions of both levels to ensure personal safety.

Please keep this manual in accessible place and be sure to forward it to the end user.

### [Precaution for Conversion]

# **!** Caution

■ All project data conversion for the GOT1000 or GOT-A900 series using GT Converter2 shall not be guaranteed.

Before downloading converted project data to the GOT, be sure to check the settings with GT Designer2 and correct them if necessary.

Failure to do so can lead to malfunction.

## Cautions for using this software

#### 1. Required PC memory

The processing may be terminated by Windows® on a personal computer of which main memory capacity is less than 64M bytes. Make sure to secure the capacity of 64 M bytes or more.

#### 2. Free capacity of hard disk (virtual memory)

At least 50M bytes of free capacity of virtual memory should be secured within hard disk to run this software.

The processing may be terminated by Windows<sup>®</sup>, if 50M bytes or more of free space cannot be secured within hard disk while running GT Designer.

Secure enough free capacity of virtual memory within hard disk space in order to run the software.

When enough free capacity cannot be secured, make sure to save projects frequently.

#### 3. Error messages displayed while starting and editing

"Insufficient memory."

If the above message appears, close other running application software or reboot Windows in order to secure at least 50M bytes of free hard disk space.

#### 4. OS setting

Set the font size as "Small Font" when setting OS (Windows®) screen.

The GT designer2 dialog box cannot be displayed correctly if the font size is set as "Large font".

#### **REVISIONS**

\* The manual number is given on the left bottom of the back cover.

| Print Date | *Manual Number     | Revision                                                                                                    |
|------------|--------------------|----------------------------------------------------------------------------------------------------|
| Oct., 2004 | SH(NA)-080533ENG-A | First Printing                                                                                                    |
| Mar., 2005 | SH(NA)-080533ENG-B | Compatible with GT Converter2 Version2.09K.  Partial corrections  Section 1.1, 3.1, 4.1.1, 4.1.2, 4.2, 4.4, 5.3, 5.3.2, 5.4,  Appendix 1, 2, 2.2, 2.3, 2.6  Additions  Appendix 3      |
| Jan., 2006 | SH(NA)-080533ENG-C | Compatible with GT Converter2 Version 2.27D  Partial corrections  Appendix 2.2, 2.8, 3                                                                                                 |
| Jun., 2006 | SH(NA)-080533ENG-D | Partial corrections Appendix 2.1                                                                                                    |
| Nov., 2006 | SH(NA)-080533ENG-E | Compatible with GT Converter2 Version 2.43V  Partial corrections  Section 5.3.2, Appendix 2.1, 2.2, 2.6, 2.7, 3                                                                        |
| Dec., 2007 | SH(NA)-080533ENG-F | Compatible with GT Converter2 Version 2.73B  Partial corrections  Section 1.1, 3.1, 4.1.2, 5.3, 5.3.2, Appendix 2.5  Partical additions  Section 3.1, 5.4.1, Appendix 1.2, 2.6, 2.7, 3 |
| Feb., 2008 | SH(NA)-080533ENG-G | Compatible with GT Converter2 Version 2.77F  Partial corrections  Section 5.4, Appendix 3  Partical additions  Section 5.4.1                                                           |
| Jun., 2008 | SH(NA)-080533ENG-H | Compatible with GT Converter2 Version 2.82L Partial corrections Section 2.1, 2.2, Appendix 1.2 Partical additions Chapter 1, Section 5.4.1, Appendix 3                                 |
|            |                    |                                                                                                    |

Japanese Manual Version SH-080512-H

This manual confers no industrial property rights or any other kind, nor does it confer any patent licenses. Mitsubishi Electric Corporation cannot be held responsible for any problems involving industrial property rights which may occur as a result of using the contents noted in this manual.

## INTRODUCTION

Thank you for purchasing Mitsubishi Graphic Operation Terminal (Mitsubishi GOT). Prior to use, read this manual to fully understand the functions and performance of the GOT.

### **CONTENTS**

| SAF | ETY    | PRECAUTIONS                        |          |       | A - 1 |
|-----|--------|------------------------------------|----------|-------|-------|
| RE  | VISIC  | NS                                 |          |       | A - 3 |
| INT | ROD    | JCTION                             |          |       | A - 4 |
| СО  | NTEN   | ITS                                |          |       | A - 4 |
| Mar | nuals  |                                    |          |       | A - 6 |
| Abb | revia  | tions and Generic Terms            |          |       | A - 7 |
| Hov | v to u | se this manual                     |          |       | A - 9 |
| 1.  | OL     | TLINE                              | 1 - 1    | to 1  | - 2   |
|     | 1.1    | Features                           |          |       | 1 - 1 |
| •   | 1.1    | reatures                           |          |       | 1 - 1 |
| 2.  | SY     | STEM CONFIGURATION                 | 2 - 1    | to 2  | - 2   |
|     | 2.1    | System Configuration               |          |       | 2 - 1 |
| •   | 2.2    | Operating Environment              |          |       | 2 - 1 |
|     |        | · •                                |          |       |       |
| 3.  | SP     | ECIFICATIONS                       | 3 - 1    | to 3  | - 2   |
|     | 3.1    | Compatible File Formats            |          |       | 3 - 1 |
| 4   | O.T.   |                                    | 4 4      |       |       |
| 4.  | GI     | CONVERTER2 SCREEN LAYOUT           | 4 - 1    | to 4  | - 4   |
|     | 4.1    | Screen Layout and Basic Operations |          |       | 4 - 1 |
| •   |        | 4.1.1 Screen layout                |          |       | 4 - 1 |
|     |        | 4.1.2 Basic operations             |          |       | 4 - 1 |
| ,   | 4.2    | Menu Bar                           |          |       | 4 - 2 |
|     | 4.3    | Toolbar                            |          |       | 4 - 2 |
|     | 4.4    | How to use Help                    |          |       | 4 - 3 |
|     |        |                                    |          |       |       |
| 5.  | GT     | CONVERTER2 OPERATION METHODS       | 5 - 1 to | o 5 - | 19    |
|     | 5.1    | Operating Procedures               |          |       | 5 - 1 |
|     | 5.2    | Opening Conversion Source File     |          |       | 5 - 2 |
|     | 5.3    | Conversion                         |          |       | 5 - 4 |
| •   |        | 5.3.1 Output directory setting     |          |       |       |
|     |        | 5.3.2 Conversion option settings   |          |       | 5 - 6 |
|     | 5.1    | Chacking Conversion Pasult         |          |       | 5 7   |

| 5.4.1 Conversion log list                                          | 5 - 9              |
|--------------------------------------------------------------------|--------------------|
| 5.5 Exiting GT Converter2                                          | 5 - 19             |
|                                                                    |                    |
| APPENDICES                                                         | App- 1 to App - 27 |
| Appendix 1 Conversion Specifications for GOT800 Series             | App- 1             |
| Appendix 1.1 Graphics Conversion specification                     | App- 1             |
| Appendix 1.2 Conversion specifications for sprites                 | App- 2             |
| Appendix 2 Conversion Specifications for GP-PRO/PB III Series      | App- 4             |
| Appendix 2.1 Conversion specifications of project data             | App- 4             |
| Appendix 2.2 GP type                                               | App- 10            |
| Appendix 2.3 PLC type                                              | App- 13            |
| Appendix 2.4 Screen information                                    | App- 15            |
| Appendix 2.5 Graphic data                                          | App- 15            |
| Appendix 2.6 Tag information                                       | App- 16            |
| Appendix 2.7 Parts information                                     | App- 19            |
| Appendix 2.8 D-Script                                              | App- 20            |
| Appendix 2.9 LS area                                               | App- 25            |
| Appendix 3 List of functions added by GT Converter2 version update | App- 27            |

# Manuals

The following table lists the manual relevant to this product. You can order it as necessary.

### Related Manuals

| Manual Name                                                                                                    | Manual Number<br>(Type code) |
|----------------------------------------------------------------------------------------------------|------------------------------|
| GT Designer2 Version2 Basic Operation/Data Transfer Manual (for GOT1000 Series)  Describes methods of the GT Designer2 installation operation, basic operation for drawing and transmitting data to GOT1000 series.  (Sold separately)*1                                                                               | SH-080529ENG<br>(1D7M24)     |
| GT Designer2 Version2 Screen Design Manual (for GOT1000 Series) 1/3 GT Designer2 Version2 Screen Design Manual (for GOT1000 Series) 2/3 GT Designer2 Version2 Screen Design Manual (for GOT1000 Series) 3/3 Describes specifications and settings of the object functions used in GOT1000 series.  (Sold separately)*1 | SH-080530ENG<br>(1D7M25)     |
| GT Designer2 Version2 Operating Manual (Startup · Introductory Manual)  Explains how to install GT Designer2 and screen editing methods for novice GOT900 series users.  (Sold separately)*1                                                                                                    | SH-080520ENG<br>(1DM215)     |
| GT Designer2 Version2 Operating Manual  Explains how to operate GT Designer2 and how to transfer data to GOT900 series. (Sold separately)*1                                                                                                    | SH-080521ENG<br>(1DM216)     |
| GT Designer2 Version2 Reference Manual Provides specifications and setting details of various object functions used in GOT900 series.  (Sold separately)*1                                                                                                    | SH-080522ENG<br>(1DM217)     |

<sup>\*1</sup> Included with GT Works2 and GT Designer2 in PDF format.

# Abbreviations and Generic Terms

Abbreviations and generic terms used in this manual are as follows:

#### ■ GOT

| Abbreviations and generic terms |                 | eric terms | Description                                                                         |
|---------------------------------|-----------------|------------|-------------------------------------------------------------------------------------|
|                                 | GT SoftGC       | T1000      | Abbreviation of GT SoftGOT1000                                                      |
|                                 | GT1595 GT1595-X |            | Abbreviation of GT1595-XTBA, GT1595-XTBD                                            |
|                                 | GT1585          | GT1585V-S  | Abbreviation of GT1585V-STBA                                                        |
|                                 | G11363          | GT1585-S   | Abbreviation of GT1585-STBA, GT1585-STBD                                            |
|                                 |                 | GT1575V-S  | Abbreviation of GT1575V-STBA                                                        |
|                                 |                 | GT1575-S   | Abbreviation of GT1575-STBA, GT1575-STBD                                            |
|                                 | GT157 □         | GT1575-V   | Abbreviation of GT1575-VTBA, GT1575-VTBD                                            |
|                                 |                 | GT1575-VN  | Abbreviation of GT1575-VNBA, GT1575-VNBD                                            |
|                                 |                 | GT1572-VN  | Abbreviation of GT1572-VNBA, GT1572-VNBD                                            |
|                                 | CT4FC $\Box$    | GT1565-V   | Abbreviation of GT1565-VTBA, GT1565-VTBD                                            |
|                                 | GT156 □         | GT1562-VN  | Abbreviation of GT1562-VNBA, GT1562-VNBD                                            |
|                                 |                 | GT1555-V   | Abbreviation of GT1555-VTBD                                                         |
| GOT1000                         | GT155□          | GT1555-Q   | Abbreviation of GT1555-QTBD, GT1555-QSBD                                            |
| Series                          |                 | GT1550-Q   | Abbreviation of GT1550-QLBD                                                         |
|                                 | GT15 □ □, GT15  |            | Abbreviation of GT1595, GT1585, GT157 ☐, GT156 ☐, GT155 ☐                           |
|                                 | GT115□          | GT1155-Q   | Abbreviation of GT1155-QTBDQ, GT1155-QSBDQ, GT1155-QTBDA, GT1155-QSBDA, GT1155-QSBD |
|                                 |                 | GT1150-Q   | Abbreviation of GT1150-QLBDQ, GT1150-QLBDA, GT1150-QLBD                             |
|                                 | Handy           | GT1155HS-Q | Abbreviation of GT1155HS-QSBD                                                       |
|                                 | GOT             | GT1150HS-Q | Abbreviation of GT1150HS-QLBD                                                       |
|                                 | GT11 □ □, GT11  |            | Abbreviation of GT1155-Q, GT1150-Q, GT11 Handy GOT                                  |
|                                 | GT1030          |            | Abbreviation of GT1030-LBD, GT1030-LBD2, GT1030-LBDW, GT1030-LBDW2                  |
|                                 | GT1020          |            | Abbreviation of GT1020-LBD, GT1020-LBD2, GT1020-LBDW, GT1020-LBDW2, GT1020-LBLW     |
|                                 | GT10 □ □, GT10  |            | Abbreviation of GT1030, GT1020                                                      |
| GOT900 Series                   |                 |            | Abbreviation of GOT-A900 series, GOT-F900 series                                    |
| GOT800 Series                   |                 |            | Abbreviation of GOT-800 series                                                      |

#### Software

| Abbreviations and generic terms | Description                                                                                                    |                                           |  |
|---------------------------------|----------------------------------------------------------------------------------------------------|-------------------------------------------|--|
| GT Converter2                   | Abbreviation of data conversion software GT Converter2 for GOT1000/GOT900 series                                                |                                           |  |
| GT Works2 Version □             | SW□D5C-GTWK2-E, SW□D5C-GTW                                                                                                    | VK2-EV                                    |  |
| GT Designer2 Version □          | SW□D5C-GTD2-E, SW□D5C-GTD2-                                                                                                    | EV                                        |  |
| GT Designer2                    | Abbreviation of screen drawing softwar                                                                                          | re GT Designer2 for GOT1000/GOT900 series |  |
| GT Simulator2                   | Abbreviation of screen simulator GT Si                                                                                          | mulator 2 for GOT1000 / GOT900 series     |  |
| GT SoftGOT1000                  | Abbreviation of monitoring software GT SoftGOT1000                                                                              |                                           |  |
| GT SoftGOT2                     | Abbreviation of monitoring software GT SoftGOT2                                                                                 |                                           |  |
| GX Developer                    | Abbreviation of SW□D5C-GPPW-E(-EV)/SW□D5F-GPPW-E type software package                                                          |                                           |  |
| GX Simulator                    | Abbreviation of SW □ D5C-LLT-E(-EV) type ladder logic test tool function software packages (SW5D5C-LLT (-EV) or later versions) |                                           |  |
| PX Developer                    | Abbreviation of SW □ D5C-FBDQ-E type FBD software package for process control                                                   |                                           |  |
| Document Converter              | Abbreviation of document data conversion software Document Converter for GOT1000 series                                         |                                           |  |
| DU/WIN                          | Abbreviation for PX-PCS-DU/WIN                                                                                                  |                                           |  |
| SW3NIW-A8GOTP                   | SW3NIW-A8GOTP Graphic Settings Software Package                                                                                 |                                           |  |
|                                 | Generic term for                                                                                                    |                                           |  |
|                                 | GP-PRO/PBⅢ (DOS Version),                                                                                                    | GP-PRO/PBⅢ for Windows95,                 |  |
| GP-PRO/PBⅢ Series               | GP-PRO/PBⅢ for Windows,                                                                                                    | GP-PRO/PBⅢ C-Package01,                   |  |
|                                 | GP-PRO/PBⅢ C-Package02 and                                                                                                    | GP-PRO/PBⅢ C-Package03                    |  |

#### Other

| Abbreviations and generic terms | Description                                                                   |
|---------------------------------|-------------------------------------------------------------------------------|
| Computer                        | Generic term for IBM PC/AT®-compatible personal computer (Including PC98-NX®) |

### How to use this manual

### 1 Functions

This manual describes functions available for the GT Converter2 Version2.82L. For the added functions by the product version upgrade, refer to the list of functions added by GT Converter2 version upgrade in Appendices.

### 2 Symbols

Following symbols are used in this manual.

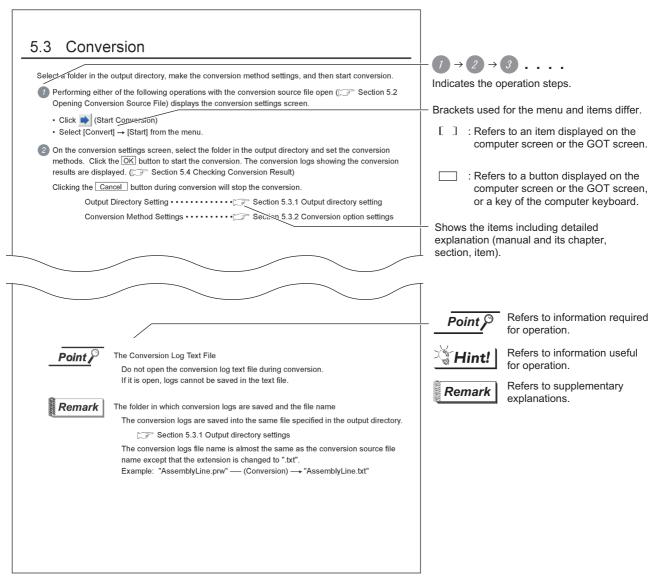

\*The above is user for explanation only and differs from the actual page.

# OUTLINE

This manual explains the specifications and operation methods of GT Converter2.

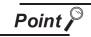

Installation method of GT Converter2

For the installation method of GT Converter2, refer to the following manuals.

GT Designer2 Version ☐ Basic Operation/Data Transfer Manual (2.2 Installing the Software Programs)

## 1.1 Features

GT Converter2 is software that converts project data created by existing screen editor software into those available for use on GT Designer 2.

Compatible with Digital Electronics Corporation's screen editor software

•••••••••

Section 3.1 Compatible File Formats

Project data created by Digital Electronics Corporation's GP-PRO/PBII series screen editor software can be converted into GT Designer2 project data (for the GOT1000 or GOT-A900).

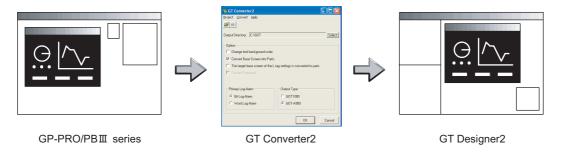

The GOT1000 or GOT-A900 series can be selected as a GOT type.

2 Compliance with GOT800 series screen editor software

converted into GT Designer 2 project data (for the GOT1000 or GOT-A900).

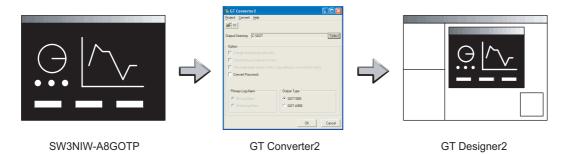

The GOT1000 or GOT-A900 series can be selected as a GOT type.

Outputting conversion logs

•••••••••

Section 5.4 Checking Conversion Result

The conversion logs (conversion results) can be displayed on the screen and saved as a text file. If a conversion failure occurs, the cause of the failure can be checked on the conversion logs.

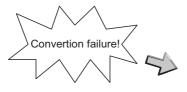

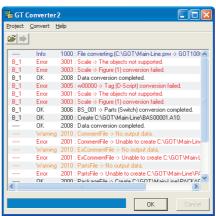

# 2. SYSTEM CONFIGURATION

# 2.1 System Configuration

Because GT Converter2 is installed into the same computer where GT Designer2 is installed, the system configuration is the same as that of GT Designer2.

System Configuration • • • ☐ GT Designer2 Version ☐ Basic Operation/Data Transfer Manual (Section 1.5 System Configuration)

# 2.2 Operating Environment

| Item       |          | Description                                                                                             |  |
|------------|----------|----------------------------------------------------------------------------------------------------|--|
| Personal c | computer | PC/AT compatible personal computer that Windows® runs on                                                |  |
|            |          | Microsoft® Windows® 98 Operating System                                                                 |  |
|            |          | (English, Simplified Chinese, Traditional Chinese, Korean, German versions)                             |  |
|            |          | Microsoft® Windows® Millennium Edition Operating System                                                 |  |
|            |          | (English, Simplified Chinese, Traditional Chinese, Korean, German versions)                             |  |
|            |          | Microsoft® Windows NT® Workstation 4.0 Operating System                                                 |  |
|            |          | (English, Simplified Chinese, Traditional Chinese, Korean, German versions)*1                           |  |
|            |          | Microsoft® Windows® 2000 Professional Operating System                                                  |  |
|            |          | (English, Simplified Chinese, Traditional Chinese, Korean, German versions)*1                           |  |
|            |          | Microsoft® Windows® XP Professional Operating System                                                    |  |
|            |          | (English, Simplified Chinese, Traditional Chinese, Korean, German versions)*1 *2 *3                     |  |
|            |          | Microsoft® Windows® XP Home Edition Operating System                                                    |  |
| Operating  | system   | (English, Simplified Chinese, Traditional Chinese, Korean, German versions)*1 *2 *3                     |  |
|            |          | Microsoft® Windows Vista® Ultimate Operating System                                                     |  |
|            |          | (English, Simplified Chinese, Traditional Chinese, Korean, German versions)*1 *2 *3                     |  |
|            |          | Microsoft® Windows Vista® Enterprise Operating System                                                   |  |
|            |          | (English, Simplified Chinese, Traditional Chinese, Korean, German versions)*1 *2 *3                     |  |
|            |          | Microsoft® Windows Vista® Business Operating System                                                     |  |
|            |          | (English, Simplified Chinese, Traditional Chinese, Korean, German versions)*1 *2 *3                     |  |
|            |          | Microsoft® Windows Vista® Home Premium Operating System                                                 |  |
|            |          | (English, Simplified Chinese, Traditional Chinese, Korean, German versions)*1 *2 *3                     |  |
|            |          | Microsoft® Windows Vista® Home Basic Operating System                                                   |  |
|            |          | (English, Simplified Chinese, Traditional Chinese, Korean, German versions)*1 *2 *3                     |  |
| Computer   |          |                                                                                                    |  |
| CI         | PU       | Refer to "Applicable operating system and performance required for personal computer" on the next page. |  |
| M          | emory    |                                                                                                    |  |
| Hard disk  | space    | For installation: 10MB or more                                                                          |  |
|            | •        | For execution: 50MB or more                                                                             |  |
| Disk drive |          | CD-ROM drive                                                                                            |  |
| Display co | olor     | High Color (16 bits) or more                                                                            |  |
| Display*3  |          | Resolution 800 × 600 dots or more                                                                       |  |
| Others     |          | Internet Explorer 5.0 or later must be installed.                                                       |  |
|            |          | The mouse, keyboard, printer, and CD-ROM drive must be compatible with the above OS.                    |  |

<sup>\*1:</sup> Administrator authority is required for installing GT Converter2.

\*2: The following functions are not supported.

- "Compatibility mode"
- "Change your desktop themes (fonts)"
- \*3: Only the 32-bit OS is available.

- "Fast user switching"
- "Remote desktop"

# Applicable operating system and performance required for personal computer

| Operating system                                                                                                    | Performance required for personal computer       |                                                |  |
|----------------------------------------------------------------------------------------------------|--------------------------------------------------|------------------------------------------------|--|
| Operating system                                                                                                    | CPU                                              | Memory                                         |  |
| Microsoft <sup>®</sup> Windows <sup>®</sup> 98 Operating System (English, Simplified Chinese, Traditional Chinese, Korean, German versions)                                                                                                    | Pentium <sup>®</sup> 200MHz or more              | 64MB or more                                   |  |
| Microsoft <sup>®</sup> Windows <sup>®</sup> Millennium Edition Operating System (English, Simplified Chinese, Traditional Chinese, Korean, German versions)                                                                                                    | Pentium <sup>®</sup> 200MHz or more              | 64MB or more                                   |  |
| Microsoft <sup>®</sup> Windows NT <sup>®</sup> Workstation 4.0 Operating System (English, Simplified Chinese, Traditional Chinese, Korean, German versions)                                                                                                    | Pentium <sup>®</sup> 200MHz or more              | 64MB or more                                   |  |
| Microsoft <sup>®</sup> Windows <sup>®</sup> 2000 Professional Operating System (English, Simplified Chinese, Traditional Chinese, Korean, German versions)                                                                                                    | Pentium <sup>®</sup> 200MHz or more              | 64MB or more                                   |  |
| Microsoft <sup>®</sup> Windows <sup>®</sup> XP Professional Operating System (English, Simplified Chinese, Traditional Chinese, Korean, German versions)  Microsoft <sup>®</sup> Windows <sup>®</sup> XP Home Edition Operating System (English, Simplified Chinese, Traditional Chinese, Korean, German versions)                                                                                                    | Pentium II <sup>®</sup> 300MHz or more           | 128MB or more                                  |  |
| Microsoft® Windows Vista® Ultimate Operating System (English, Simplified Chinese, Traditional Chinese, Korean, German versions) Microsoft® Windows Vista® Enterprise Operating System (English, Simplified Chinese, Traditional Chinese, Korean, German versions) Microsoft® Windows Vista® Business Operating System (English, Simplified Chinese, Traditional Chinese, Korean, German versions) Microsoft® Windows Vista® Home Premium Operating System (English, Simplified Chinese, Traditional Chinese, Korean, German versions) Microsoft® Windows Vista® Home Basic Operating System (English, Simplified Chinese, Traditional Chinese, Korean, German versions) | 800MHz or more<br>(Recommended: 1GHz or<br>more) | 512MB or more<br>(Recommended: 1GB or<br>more) |  |

# 3. SPECIFICATIONS

# 3.1 Compatible File Formats

This section explains GT Converter2 compatible file formats before and after conversion.

### 1 Conversion source file format

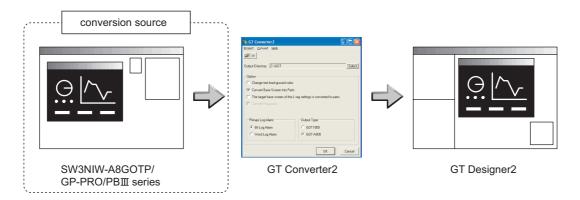

Digital Electronics Corporation's screen editor software
 The following can be specified as conversion source file formats.

| Screen editor software    | File format                      |
|---------------------------|----------------------------------|
| GP-PRO/PBⅢ for Windows95  |                                  |
| GP-PRO/PBⅢ for Windows    |                                  |
| GP-PRO/PBⅢ C-Package01    | ProPB/Win project format (*.prw) |
| GP-PRO/PBⅢ C-Package02    |                                  |
| GP-PRO/PB III C-Package03 |                                  |
| GP-PRO/PBⅢ (DOS Version)  | ProPB/DOS project format (*.pro) |

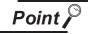

Precautions for converting project data created by screen editor software from Digital Electronics Corporation

When project data created by the screen editor software of GP-PRO/PB III series from Digital Electronics Corporation are not correctly converted, open and save the data again with the software, and then convert the data. As a result, the data may be correctly converted.

For details on the screen editor software of GP-PRO/PB III series manufactured by Digital Electronics Corporation, refer to the following.

Manual for GP-PRO/PB Ⅲ series manufactured by Digital Electronics Corporation

#### (2) GOT800 Series screen editor software

The following can be specified as a conversion source file format.

| Screen editor software | File format                |  |
|------------------------|----------------------------|--|
| SW3NIW-A8GOTP          | GOT800 Format (a8gotp.got) |  |

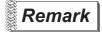

To Reuse Project Data Created for A64GOT or A77GOT

Using SW3NIW-A8GOTP, convert the project data for A64GOT or A77GOT into GOT800 file format.

The project data in GOT800 format can be converted into GT Designer2 project data using GT Converter2.

Refer to the following manual for the details.

SW3NIW-A8GOTP Graphic Settings Software Package Operating Manual (Monitor Screen Creation Manual) (IB-66793) (Section 2.5 Using Previously Created GOT Data)

### 2 File format after conversion

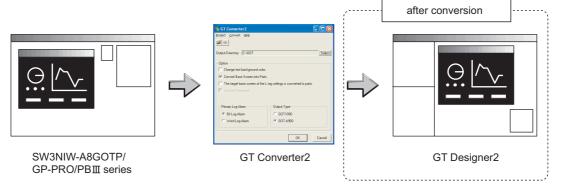

The following can be specified for the file formats after conversion.

| Manufacturer        | Screen editor software | File format                  |
|---------------------|------------------------|------------------------------|
| Mitsubishi Electric | GT Designer2           | GOT1000 Format (*.g1)        |
| Corporation         | GT Designer2           | GOT-A900 Format (A9GOTP.GOT) |

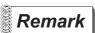

#### Data Size of Converted File

When checking the data size of the file after conversion, save the project data on GT Designer2 once, and then re-open the saved project data.

The data size may not be displayed properly if this is not performed.

# 4. GT CONVERTER2 SCREEN LAYOUT

# 4.1 Screen Layout and Basic Operations

### 4.1.1 Screen layout

The screen is laid out as shown below.

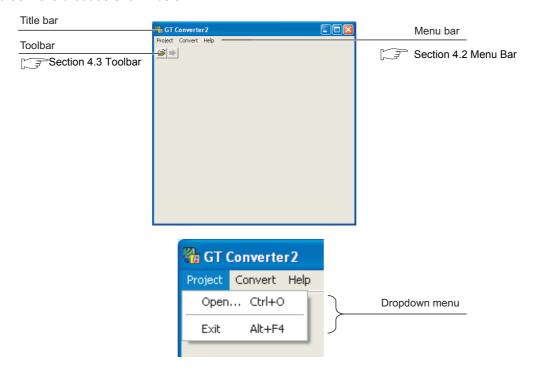

### 4.1.2 Basic operations

Basic operations are explained here.

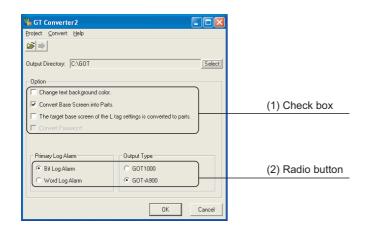

- (1) Check boxTo execute an item, click ☐ to put the✓ mark.
- (2) Radio buttonClick for the item to be selected.

## 4.2 Menu Bar

The following commands are provided on the menu bar.

#### Project

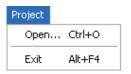

From the Project menu, project data can be opened and GT Converter2 can be exited.

Chapter 5. GT CONVERTER2 OPERATION METHODS

#### Conversion

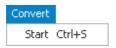

From he Conversion menu, the conversion settings screen can be displayed.

Chapter 5. GT CONVERTER2 OPERATION METHODS

#### Help

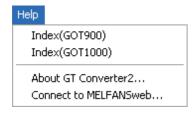

The help menu contains functions of viewing the PDF manual related to the GT Designer2 and checking the software version.

Section 4.4 How to use Help

# 4.3 Toolbar

The following toolbar are provided.

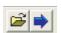

| Name  |    | Content                                                |
|-------|----|--------------------------------------------------------|
| Open  | Ор | ens a conversion source file.                          |
| Start | Us | ed to make conversion settings and perform conversion. |

# 4.4 How to use Help

Help is used for referring to the GT Designer2-relevant manual (PDF format) and confirming the software version.

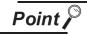

Before viewing PDF format manual

To view the PDF manual, GT Manual and Adobe® Reader® is required to be installed.

### 1 Operation method

Click on each menu item under [Help].

| Item                                 | Description                                                                                                    |
|--------------------------------------|----------------------------------------------------------------------------------------------------|
| [Index (GOT 1000)], [Index (GOT900)] | This item is used for viewing a PDF manual.                                                                       |
| [About GT Converter2]                | This item is used for confirming the GT Converter2 version.                                                       |
| [Connect to MELFANSweb]              | This item is used for connecting to the MITSUBISHI ELECTRIC FA NETWORK SERVICE ON WORLD WIDE, MELFANSweb homepage |

- 2 PDF manual viewing procedure (When [Index (GOT1000)] / [Index (GOT900)] is selected.)
- 1 After operation in 1, the screen shown below is displayed. Click the manual you want to view.

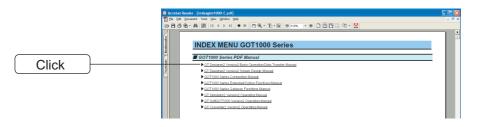

\*The above is user for explanation only and differs from the actual page.

2 The selected manual is displayed. (For details of the Adobe® Reader® operation method, refer to the help of Adobe® Reader®.)

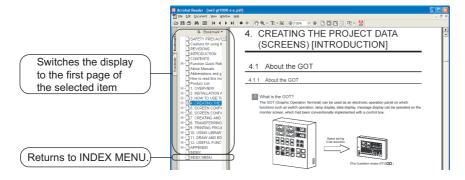

\*The above is user for explanation only and differs from the actual page.

3 Clicking the icon on the bottom-right corner of the INDEX MENU switches the screen between the GOT1000 and GOT900 series manuals.

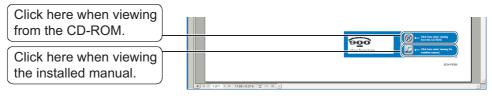

(Example : Screen displayed when changing to the GOT900 Series)

- 3 GT converter2 version check procedure (When selecting [About GT Converter2...])
- After operation in \_\_\_\_, the Version Information screen is displayed.

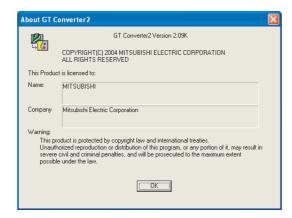

(Example: When the version is 2.09K)

| Item          | Description                                                          |  |
|---------------|----------------------------------------------------------------------|--|
| GT Converter2 | The version of the GT Converter2 is displayed.                       |  |
| Name          | The name entered at GT Converter2 installation is displayed.         |  |
| Company       | The company name entered at GT Converter2 installation is displayed. |  |
| OK            | Closes the version information screen.                               |  |

# 5. GT CONVERTER2 OPERATION METHODS

# 5.1 Operating Procedures

The GT Converter2 operating procedures are shown below.

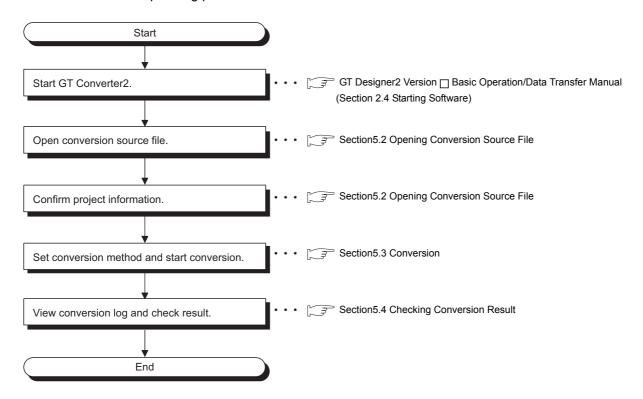

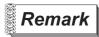

To Reuse Project Data Created for A64GOT or A77GOT

Using SW3NIW-A8GOTP, convert the project data for A64GOT or A77GOT into GOT800 file format.

The project data in GOT800 format can be converted into GT Designer2 project data using GT Converter2.

Refer to the following manual for the details.

SW3NIW-A8GOTP Graphic Settings Software Package Operating Manual (Monitor Screen Creation Manual) (IB-66793) (Section 2.5 Using Previously Created GOT Data)

# 5.2 Opening Conversion Source File

Open a conversion source file.

- 1 Either of the following operations displays a dialog box.
  - Click 🗃 (Open).
  - Select [Project] → [Open] from the menu.
- 2 Make the following settings and click the Open button to open the conversion source file.

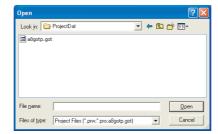

| Item Description                                 |                                                                |  |
|--------------------------------------------------|----------------------------------------------------------------|--|
| Lock in                                          | Select the location where the conversion source file is saved. |  |
| File name Enter the conversion source file name. |                                                                |  |

3 Opening the conversion source file displays the project information screen.

The project information obtained from the conversion source file is displayed on the project information screen.

"Unknown" is shown for items for which project information could not be obtained.

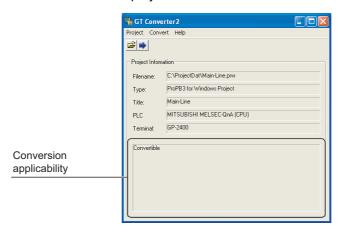

| Item                     | Description                                                                                              |  |  |
|--------------------------|----------------------------------------------------------------------------------------------------|--|--|
| File name                | Displays the project filename.                                                                           |  |  |
|                          | Displays the type of the screen editing software used to create the conversion source file.              |  |  |
|                          | ProPB3 for Windows Project:Displayed when the conversion source file was created by any of the following |  |  |
|                          | software.                                                                                                |  |  |
|                          | •GP-PRO/PBIII for Windows95                                                                              |  |  |
|                          | •GP-PRO/PBIII for Windows                                                                                |  |  |
| Туре                     | •GP-PRO/PBIII C-Package01                                                                                |  |  |
|                          | •GP-PRO/PBIII C-Package02                                                                                |  |  |
|                          | •GP-PRO/PBIII C-Package03                                                                                |  |  |
|                          | ProPB3 for DOS Project:Displayed when the conversion source file was created by GP-PRO/PBIII (DOS        |  |  |
|                          | version).                                                                                                |  |  |
|                          | A8GOTP Project:Displayed when the conversion source file was created by SW3NIW-A8GOTP.                   |  |  |
| Title                    | Displays the comment (GP-PRO/PBIII series) or project title (SW3NIW-A8GOTP) set for the project.         |  |  |
| PLC                      | Displays the PLC type set for the project.                                                               |  |  |
| Terminal                 | Displays the GP type (GP-PRO/PBIII series) or GOT type (SW3NIW-A8GOTP) set for the project.              |  |  |
|                          | The conversion source file can be converted when "Convertible" is displayed.                             |  |  |
| Conversion applicability | Conversion is not allowed when "Unconvertible" (*1) is displayed.                                        |  |  |

<sup>\*1 &</sup>quot;Unconvertible" is displayed in either of the following cases:

- When "Unknown" appears in "Type"

  Check if the conversion source file is faulty or not with the screen editor software.
- When the PLC type displayed in "PLC" does not support conversion ( Appendix 2.3 PLC type)

# 5.3 Conversion

Select a folder in the output directory, make the conversion method settings, and then start conversion.

- 1 Performing either of the following operations with the conversion source file open ( Section 5.2 Opening Conversion Source File) displays the conversion settings screen.
  - Click | (Start Conversion)
  - Select [Convert] → [Start] from the menu.
- 2 On the conversion settings screen, select the folder in the output directory and set the conversion methods.

Click the OK button to start the conversion.

The conversion logs showing the conversion results are displayed. ( $\bigcirc$  Section 5.4 Checking Conversion Result)

Clicking the Cancel button during conversion will stop the conversion.

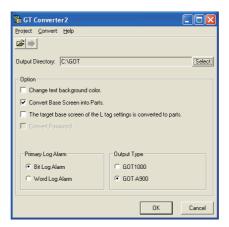

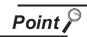

#### (1) Converted File Types

The file type of the converted files varies depending on the conversion format settings ( Section 5.3.2 Conversion option settings)

| Conversion format | File name                                                                                                    |  |  |
|-------------------|----------------------------------------------------------------------------------------------------|--|--|
| GOT1000           | The following 3 types of files are output after conversion.  • " <filename>.g1"  • "<filename>.g1d"  • "Script\Sc<sequence number="">.txt" (Output into "Script" folder)  The name of the source project file is entered in <filename>. Example:"AssemblyLine.prw" — (Conversion) — "AssemblyLine.g1"</filename></sequence></filename></filename>                                                                                   |  |  |
|                   | A number greater than 1 is placed in <sequence number="">.</sequence>                                                                                                    |  |  |
| GOT-A900          | After conversion, the following 8 types of files are output.  • "A9GOTP.GOT"  • "PARTS00.A9"  • "BAS00001.A9" to "BAS08999.A9"  • "WIN00001.A9" to "WIN08999.A9"  • "COMMEN00.A9"  • "PACKAGE.A9"  • "GOTWAV00.A9"  • "Script\Sc <sequence number="">.txt" (Output into "Script" folder)  A number greater than 1 is placed in <sequence number="">.Example: "AssemblyLine.prw" — (Conversion) → "A9GOTP.GOT"</sequence></sequence> |  |  |

#### (2) Handling of Converted Files

The above set of files is all required when opening a converted file with GT Designer 2.

When handling the files (copy/move/delete), perform the operation on all of these files together.

### 5.3.1 Output directory setting

Make the output directory setting on the conversion settings screen.

After conversion, the converted file and the conversion log are saved in the targeted output file.

1 Clicking on the Select button provided for "Output Directory:" on the conversion settings screen displays the Browse for Folder screen.

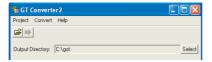

2 Select a folder on the Browse for Folder screen and click the OK button.

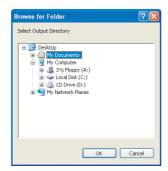

#### Conversion option settings 5.3.2

Set conversion methods on the conversion settings screen.

Make the following settings.

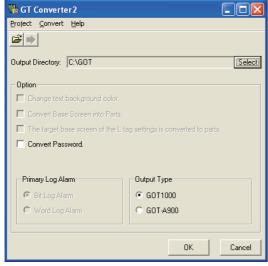

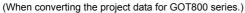

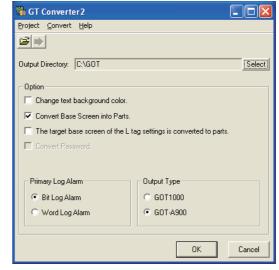

(When converting the project data for GP-PRO/PB I series.)

|                                                                     |                                                                                                    | Source file format |   |        |
|---------------------------------------------------------------------|----------------------------------------------------------------------------------------------------|--------------------|---|--------|
| Item                                                                | Description                                                                                                    |                    |   | GOT800 |
| Change text background color                                        | When checked, the rectangle filled with a background color is placed behind the character string.  Applicable only when "GOT-A900" format is selected for "Output Type".  When you mark this checkbox, this square shape is inserted underneath.  For GOT1000 series, a background color can be converted regardless of | 0                  | 0 | ×      |
| -                                                                   | this setting item.                                                                                                    |                    |   |        |
| Convert Base Screen into Parts.                                     | When checked, the base screen in the conversion source file is converted into a base screen and parts.  In this case, only the graphic data placed on the base screen of the conversion source file are converted into parts.  When not checked, it is converted into the base screen only.                             | 0                  | × | ×      |
| The target base screen of the L tag settings is converted to parts. | When converting the L tag into parts display, set the part type. When checked, it is set to parts.  When not checked, it is set to the base screen.  This option setting is available when "Convert Base Screen into Parts." shown above is check-marked.                                                               |                    | × | X      |
| Convert the password.                                               | When checked, the password for conversion source file is converted into the password for [Data Transmission/Utility].                                                                                                    |                    | × | 0      |
| Primary Log Alarm                                                   | Select the log alarm to be converted.  Log alarm that is not selected is not converted.                                                                                                    |                    | 0 | ×      |
| Output type                                                         | When converting it into "GOT1000 Binary Files (*.G1)", select GOT1000 type.  When converting it into "GT Designer Files (A9GOTP.GOT)", select GOT-A900 type.                                                                                                    |                    | 0 | 0      |

 $\bigcirc$ : Applicable,  $\times$ : Not applicable

# 5.4 Checking Conversion Result

Referring to the conversion logs (Section 5.4.1 Conversion log list Conversion log list), check the conversion results.

The conversion logs are displayed on the screen at the time of conversion and saved in a text file.

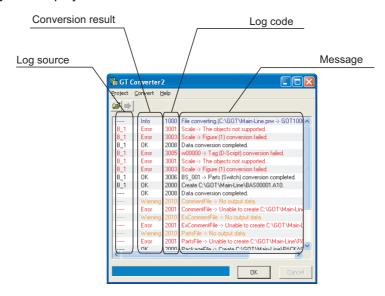

| Item              | Description                                                                                                    |  |  |
|-------------------|----------------------------------------------------------------------------------------------------|--|--|
| Log source        | Displays the conversion source. ( Log source list in this section)                                                                                                    |  |  |
| Conversion result | OK : Indicates conversion has been done properly.  Warning : Indicates there is a warning.  Error : Indicate failure in conversion.  Info : Indicates information other than the above.                                                                       |  |  |
| Log code          | Displays the log code.                                                                                                    |  |  |
| Message           | Displays the conversion source objects ( Conversion source object list in this section) and messages ( Section 5.4.1 Conversion log list Conversion log list).  Conversion source objects are displayed only when a diagram, tag, or part has been converted. |  |  |
| OK button         | Returns it to the project data screen. ( Section 5.2 3 Opening the conversion source file displays the project information screen.)                                                                                                    |  |  |
| Cancel button     | Stops current conversion.                                                                                                    |  |  |

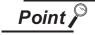

(1) The Conversion Log Text File

Do not open the conversion log text file during conversion.

If it is open, logs cannot be saved in the text file.

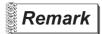

The folder in which conversion logs are saved and the file name

The conversion logs are saved into the same file specified in the output directory.

Section 5.3.1 Output directory setting Output directory setting

The conversion logs file name is almost the same as the conversion source file name except that the extension is changed to ".txt".

Example: "AssemblyLine.prw" — (Conversion) → "AssemblyLine.txt"

### 1 Log source list

The log source list is shown below.

| Display              | Conversion source |
|----------------------|-------------------|
| B_ <number></number> | Base Screen       |
| U_ <number></number> | Window Screen     |
| K_ <number></number> | Keyboard Screen   |
| T_ <number></number> | Line Graph Screen |
| I_ <number></number> | Image Screen      |
| X_ <number></number> | Text Screen       |
| O_ <number></number> | Sound             |
| A_ <number></number> | Alarm Summary     |
| Q_ <number></number> | Log Alarm         |
| W_ <number></number> | Text Table        |
| F_ <number></number> | Filing Data       |
|                      | Others            |

# 2 Conversion source object list

The conversion source object list is shown below.

| Display                                                                                      | Conversion source                                                                                                 |  |
|----------------------------------------------------------------------------------------------|----------------------------------------------------------------------------------------------------|--|
| Line, poly-line, rectangle, circle, oval, pie, fill, polygon, tick mark, string, dot, bitmap | Graphic types are displayed when figures have been converted.                                                     |  |
| Other than the above                                                                         | Tag IDs or part IDs which are the same as those displayed on the GP-PRO/PBⅢ series' editing screen are displayed. |  |

# 5.4.1 Conversion log list

The following table lists conversion logs and corresponding corrective actions.

| Log<br>code | Message                                                | Conversion result | Corrective action                                                                                                    |
|-------------|--------------------------------------------------------|-------------------|----------------------------------------------------------------------------------------------------|
| 1000        | File converting.                                       | Info              |                                                                                                    |
| 1001        | Conversion completed.                                  | Info              |                                                                                                    |
| 1002        | Conversion Interrupted.                                | Error             | Do not press the Cancel button during conversion.                                                                                                    |
| 1003        | Conversion failed.                                     | Error             | Correct the error occurred before this error.                                                                                                    |
| 1004        | Error( <exception code="">).</exception>               | Error             | After the conversion, modify the error screen with GT Designer 2.                                                                                                    |
| 1005        | G1 file created.                                       | OK                |                                                                                                    |
| 1006        | G1 file creation error.                                | Error             | Perform the following before conversion.  Exit the other running applications.  When using WindowsNT® Workstation4.0, Windows® 2000 Professional, Windows® XP, or Windows Vista®, perform conversion as a user specified in the Administrator authority (a PC administrator).  Change the output target.  Restart Microsoft® Windows®.                         |
| 1007        | File reading error.                                    | Error             | Perform the following before conversion.  • Exit the other running applications.  • When using WindowsNT® Workstation4.0, Windows® 2000  Professional, Windows® XP, or Windows Vista®, perform conversion as a user specified in the Administrator authority (a PC administrator).  • Change the output target.  • Restart Microsoft® Windows®.                |
| 1008        | Failed to create temporary directory.                  | Error             | Perform the following before conversion.  Restart GT Converter2.  Exit the other running applications.  When using WindowsNT® Workstation4.0, Windows® 2000 Professional, Windows® XP, or Windows Vista®, perform conversion as a user specified in the Administrator authority (a PC administrator).  Change the output target.  Restart Microsoft® Windows®. |
| 2000        | Create " <path>".</path>                               | OK                |                                                                                                    |
| 2001        | Unable to create " <path>".</path>                     | Error             | Correct the error occurred before this error.                                                                                                    |
| 2002        | Device conversion error.                               | Warning           | After the conversion, set the device of the error object again with GT Designer2.                                                                                                    |
| 2003        | LS Area conversion error.                              | Warning           | After the conversion, set the device of the error object again with GT Designer2.                                                                                                    |
| 2004        | Maximum data number exceeded.                          | Error             | Correct the error data with the screen editor software before conversion.                                                                                                    |
| 2005        | Data code error.                                       | Error             | Manually perform conversion with GT Designer2 after the conversion.                                                                                                    |
| 2006        | Log Alarms cannot be converted due to option settings. | Warning           | Manually set the unconverted log alarm with GT Designer2 after the conversion.                                                                                                    |
| 2007        | Maximum character string exceeded.                     | Warning           | Modify the characters using screen editor software before conversion so that the number of characters will be the maximum or less.                                                                                                    |
| 2008        | Data conversion completed.                             | ОК                |                                                                                                    |
| 2009        | Data conversion failed.                                | Error             | Correct the error occurred before this error.                                                                                                    |
| 2010        | No output data.                                        | Warning           | No corrective actions are required.                                                                                                    |

| Log<br>code | Message                                              | Conversion result | Corrective action                                                                                                    |  |
|-------------|------------------------------------------------------|-------------------|----------------------------------------------------------------------------------------------------|--|
| 3000        | Display data too large.                              | Error             | Before conversion, set the object in a proper position using screen editor software.                                     |  |
| 3001        | The objects not supported.                           | Error             | After the conversion, create a substitute for the error object with GT Designer2. Manually create a substitute object.   |  |
| 3002        | Figure (Figure no.) conversion completed.            | ОК                |                                                                                                    |  |
| 3003        | Figure (Figure no.) conversion failed.               | Error             | Correct the error occurred before this error.                                                                            |  |
| 3004        | Tag (Tag name) conversion completed.                 | ОК                |                                                                                                    |  |
| 3005        | Tag (Tag name) conversion failed.                    | Error             | Correct the error occurred before this error.                                                                            |  |
| 3006        | Parts (Parts name) conversion completed.             | ОК                |                                                                                                    |  |
| 3007        | Parts (Parts name) conversion failed.                | Error             | Correct the error occurred before this error.                                                                            |  |
| 4000        | Data call from CF card not supported.                | Error             | Before conversion, change the object setting to other than "CF card" using screen editor software.                       |  |
| 4001        | Unable to convert indirect devices.                  | Error             | Before conversion, change the warning settings of the object to "direct specification" using the screen editor software. |  |
| 4002        | Indirect color specification is not supported.       | Warning           | Before conversion, change the color settings of the object to "direct specification" using the screen editor software.   |  |
| 4003        | Signed MSB not supported.                            | Error             | Before conversion, change the input code of the object to other than MSB code using the screen editor software.          |  |
| 4004        | Unable to convert color blocks.                      | Error             | Before conversion, cancel the color block setting of the object using the screen editor software.                        |  |
| 4005        | Unable to convert slanted tags.                      | Error             | Before conversion, set the tag angle to 0 degrees using the screen editor software.                                      |  |
| 4006        | Data compressed.                                     | Error             | Before conversion, decompress the data using the screen editor software.                                                 |  |
| 4007        | Maximum points limit exceeded.                       | Warning           | Before conversion, reduce the number of figures' points to 1,000 or less using the screen editor software.               |  |
| 4008        | Data error.                                          | Error             | After the conversion, create a substitute for the error object with GT Designer2.                                        |  |
| 4009        | Conversion of text screen number failed.             | Warning           | Change the total number of lines on the text screen to 12,000 or less.                                                   |  |
| 4010        | Maximum line spacing limit exceeded.                 | Warning           | After the conversion, change the position of the character string with GT Designer2.                                     |  |
| 4011        | Unable to convert arrow attributes.                  | Warning           | After the conversion, draw an arrow using lines with GT Designer2.                                                       |  |
| 4012        | Unable to convert BMP image in parts.                | Error             | After the conversion, register the BMP image as a part with GT Designer2.                                                |  |
| 5000        | Syntax error.                                        | Error             | Before conversion, correct the script syntax error with the screen editor software.                                      |  |
| 5001        | Unable to convert script trigger.                    | Error             | After the conversion, manually set the trigger with GT Designer2.                                                        |  |
| 5002        | Unable to convert script.                            | Error             | Before conversion, remove the command that is not supported by GT Converter2 using the screen editor software.           |  |
| 5003        | Unsupported special relay is converted to GD device. | Warning           | After the conversion, set the GD device to an appropriate device with GT Designer2.                                      |  |

| Log<br>code | Message                                                                  | Conversi<br>on result | Corrective action                                                                           |
|-------------|--------------------------------------------------------------------------|-----------------------|---------------------------------------------------------------------------------------------|
| -           | (Conversion time <# of seconds> sec.)                                    | Info                  |                                                                                             |
| -           | > Initialized a result display file                                      | Info                  |                                                                                             |
| -           | > 2 or more alarm history sprites cannot be placed on the same screen    | Info                  | After the conversion, correct the error in the data shown in the message with GT Designer2. |
| -           | XXX An error occurred while reading a PRO file XXX                       | Info                  | Perform the following before conversion.                                                    |
| -           | XXX Running out of free space on the disk XXX                            | Info                  | Exit the other running applications.                                                        |
| -           | XXX An error occurred while generating a package information file XXX    | Info                  | Restart Microsoft® Windows® .                                                               |
| -           | XXX An error occurred while creating a project index XXX                 | Info                  |                                                                                             |
| -           | XXX An error occurred while creating a screen index XXX                  | Info                  |                                                                                             |
| -           | XXX Unable to write data to a result display file XXX                    | Info                  |                                                                                             |
| -           | XXX Initialization processing failed XXX                                 | Info                  |                                                                                             |
| -           | XXX An error occurred while generating an all screen common file XXX     | Info                  |                                                                                             |
| -           | XXX An error occurred while converting screens irrelevant to drawing XXX | Info                  |                                                                                             |
| -           | XXX Unable to open a conversion termination file XXX                     | Info                  |                                                                                             |
| -           | XXX Unable to write the flag to a conversion termination file XXX        | Info                  |                                                                                             |
| -           | XXX Failed to write data to a conversion termination file XXX            | Info                  |                                                                                             |
| -           | > Activating functional part A (funcA_main.exe 5.60.00                   | Info                  |                                                                                             |
| -           | === Sprite data will be converted                                        | Info                  |                                                                                             |
| -           | === Sprite figure data will be converted                                 | Info                  |                                                                                             |
| -           | === Screen index will be created                                         | Info                  |                                                                                             |
| -           | === Figure data will be converted                                        | Info                  |                                                                                             |
| -           | ### Project/index creation phase                                         | Info                  |                                                                                             |
| -           | ### Package information file creation phase                              | Info                  |                                                                                             |
| -           | ### All screen common setting file creation phase                        | Info                  |                                                                                             |
| -           | ### Drawing-unrelated screen conversion phase                            | Info                  |                                                                                             |
| _           | ### Drawing-related screen conversion phase                              | Info                  |                                                                                             |
| -           | ### Temporary file merging phase                                         | Info                  |                                                                                             |
| -           | ### PRO file reading phase                                               | Info                  |                                                                                             |
|             | ### Initialization processing                                            | Info                  |                                                                                             |
| _           | B Screen No. < Screen No. > Conversion initiation                        | Info                  |                                                                                             |
| -           | B Screen No. < Screen No. > Conversion termination                       | Info                  |                                                                                             |
|             | Tag: Convert A-tag into Alarm List/User Alarm                            | Info                  |                                                                                             |
| _           | Tag: Convert C-tag into Time Display                                     | Info                  |                                                                                             |

| Log<br>code | Message                                                                                        | Conversi<br>on result | Corrective action                                                                                                    |
|-------------|------------------------------------------------------------------------------------------------|-----------------------|----------------------------------------------------------------------------------------------------|
| -           | Tag: Convert K-tag into Numerical Input                                                        | Info                  |                                                                                                    |
| -           | Tag: Convert N-tag into Numerical Display                                                      | Info                  |                                                                                                    |
| -           | Tag: Convert Q-tag into Alarm History                                                          | Info                  |                                                                                                    |
| -           | Tag: Convert a-tag into Alarm List/User Alarm                                                  | Info                  |                                                                                                    |
| -           | Failed to convert devices                                                                      | Info                  | After the conversion, correct the error in the data shown in the message with GT Designer2.                                               |
| -           | Failed to open the file.                                                                       | Info                  | Perform the following before conversion.                                                                                                  |
| -           | Failed to get the file size.                                                                   | Info                  | Exit the other running applications.                                                                                                    |
| -           | Unable to secure the memory                                                                    | Info                  | Restart Microsoft® Windows® .                                                                                                    |
| -           | Set Overlay Screen <layer name=""> Layer <hierarchy no.=""> th</hierarchy></layer>             | Info                  |                                                                                                    |
| -           | Current time (hh/mm/ss) <time></time>                                                          | Info                  |                                                                                                    |
| -           | Object: Transform Circle                                                                       | Info                  |                                                                                                    |
| -           | Object: Transform Square/Rectangle                                                             | Info                  |                                                                                                    |
| -           | Object: Transform Pie (change into Line and Arc)                                               | Info                  |                                                                                                    |
| -           | Object: Transform Oval                                                                         | Info                  |                                                                                                    |
| -           | Object: Transform Line                                                                         | Info                  |                                                                                                    |
| -           | Object: Filled objects are not targeted for conversion                                         | Info                  |                                                                                                    |
| -           | Object: Transform Filled Polygon (convert into Polygon)                                        | Info                  |                                                                                                    |
| -           | Object: Transform Text                                                                         | Info                  |                                                                                                    |
| -           | Object: Transform Scale (convert into multiple lines)                                          | Info                  |                                                                                                    |
| -           | All or part of a figure is set outside of the screen                                           | Info                  | Perform the following before conversion.  • Exit the other running applications.                                                          |
|             |                                                                                                |                       | Restart Microsoft® Windows® .                                                                                                    |
| -           | Success                                                                                        | Info                  |                                                                                                    |
| -           | Date (mm/dd/yy) <date></date>                                                                  | Info                  |                                                                                                    |
| -           | Part: Transform Lamp                                                                           | Info                  |                                                                                                    |
| -           | Part: Transform Numeric Display                                                                | Info                  |                                                                                                    |
| -           | Part: Transform Date                                                                           | Info                  |                                                                                                    |
| -           | Converted file size = <size> byte</size>                                                       | Info                  |                                                                                                    |
| -           | The tag is not targeted for conversion ( <coordinate>,<coordinate>)</coordinate></coordinate>  | Info                  |                                                                                                    |
| -           | The part is not targeted for conversion ( <coordinate>,<coordinate>)</coordinate></coordinate> | Info                  |                                                                                                    |
| -           | === Alarm history data will be registered                                                      | Info                  |                                                                                                    |
| -           | === Sprite information with memory save will be registered                                     | Info                  |                                                                                                    |
| -           | <file name=""> Unable to open the file</file>                                                  | Info                  | Perform the following before conversion.  • Exit the other running applications.  • Restart Microsoft <sup>®</sup> Windows <sup>®</sup> . |
| -           | (Conversion time <# of seconds> sec.)                                                          | Info                  |                                                                                                    |
| -           | *** Conversion of SW1 version is not supported                                                 | Info                  | Before conversion, convert the project data to the GOT800 format with SW3NIW-A8GOTP.                                                      |

| Log<br>code | Message                                                                  | Conversi<br>on result | Corrective action                                                                                                 |
|-------------|--------------------------------------------------------------------------|-----------------------|----------------------------------------------------------------------------------------------------|
| -           | *** Getting file information                                             | Info                  |                                                                                                    |
| -           | > Converting into M0 device                                              | Info                  |                                                                                                    |
| -           | > Exceeded the maximum number of characters (12) used for a file name    | Info                  | After the conversion, correct the error in the data shown in the message with GT Designer2.                       |
| -           | > Detected Z device set for bit specification of word.                   | Info                  |                                                                                                    |
| -           | > Exceeded the maximum number of characters (32) used for a screen title | Info                  | After the conversion, correct the error in the data shown in the message with GT Designer2.                       |
| -           | > Initialized a result display file                                      | Info                  |                                                                                                    |
| -           | A8GOTP,got Conversion initiation                                         | Info                  |                                                                                                    |
| -           | A8GOTP.got Conversion termination                                        | Info                  |                                                                                                    |
| -           | Conversion of A8GOTP.got is not performed                                | Info                  | After the conversion, correct the error in the data shown in the message with GT Designer2.                       |
| -           | Comment.a8 Conversion initiation                                         | Info                  |                                                                                                    |
| -           | Comment.a8 Conversion termination                                        | Info                  |                                                                                                    |
| -           | Hqfont.a8 Conversion initiation                                          | Info                  |                                                                                                    |
| -           | Hqfont.a8 Conversion termination                                         | Info                  |                                                                                                    |
| -           | Conversion of Hqfont.a8 is not performed                                 | Info                  | After the conversion, correct the error in the data shown in                                                      |
| -           | Conversion of PACKAGE.A8 is not performed                                | Info                  | the message with GT Designer2.                                                                                    |
| -           | Package.a8 Conversion initiation                                         | Info                  |                                                                                                    |
| -           | Package.a8 Conversion termination                                        | Info                  |                                                                                                    |
| -           | Conversion of Parts.a8 is not performed                                  | Info                  | After the conversion, correct the error in the data shown in the message with GT Designer2.                       |
| -           | Parts.a8 Conversion initiation                                           | Info                  |                                                                                                    |
| -           | Parts.a8 Conversion termination                                          | Info                  |                                                                                                    |
| -           | Warning!! Excess of device types                                         | Info                  | After the conversion, correct the error in the data shown in                                                      |
| -           | Warning!! Appropriate color data cannot be found                         | Info                  | the message with GT Designer2.                                                                                    |
| -           | XXX <file name=""> Unable to open the file XXX</file>                    | Info                  | Perform the following before conversion.                                                                          |
| -           | XXX Failed to write data to PACKAGE.A9 file XXX                          | Info                  | Exit the other running applications.     Restart Microsoft® Windows® .                                            |
| -           | XXX PLC Type is different XXX                                            | Info                  | Before conversion, change the PLC type to one that is supported by GT Converter2 with the screen editor software. |
| -           | XXX Conversion of this sprite is not performed XXX                       | Info                  | After the conversion, correct the error in the data shown in the message with GT Designer2.                       |
| -           | XXX Running out of free space on the disk XXX                            | Info                  | Perform the following before conversion.  • Exit the other running applications.  • Restart Microsoft® Windows® . |
| -           | XXX Reaffirm Device No. XXX                                              | Info                  | After the conversion, correct the error in the data shown in the message with GT Designer2.                       |
| -           | XXX Failed to write into the buffer XXX                                  | Info                  | Perform the following before conversion.                                                                          |
| -           | XXX Unable to open the file XXX                                          | Info                  | Exit the other running applications.                                                                              |
| -           | XXX Failed to open the file XXX                                          | Info                  | Restart Microsoft® Windows® .                                                                                     |
| -           | XXX Failed to create a project index XXX                                 | Info                  |                                                                                                    |
| -           | XXX Insufficient memory XXX                                              | Info                  | 1                                                                                                    |

| Log<br>code | Message                                                                                                    | Conversi<br>on result | Corrective action                                                                                                 |
|-------------|----------------------------------------------------------------------------------------------------|-----------------------|----------------------------------------------------------------------------------------------------|
| -           | XXX Failed to secure the work area XXX                                                                                       | Info                  | Perform the following before conversion.                                                                          |
| -           | XXX Unable to write data to a result display file XXX                                                                        | Info                  | Exit the other running applications.                                                                              |
| -           | XXX Failed to get row information XXX                                                                                        | Info                  | Restart Microsoft® Windows® .                                                                                     |
| -           | XXX Failure XXX                                                                                                    | Info                  | After the conversion, correct the error in the data shown in                                                      |
| -           | XXX Failure XXX ( <coordinate>,<coordinate> - <coordinate>,<coordinate>)</coordinate></coordinate></coordinate></coordinate> | Info                  | the message with GT Designer2.                                                                                    |
| -           | XXX Initialization processing failed XXX                                                                                     | Info                  | Perform the following before conversion.  • Exit the other running applications.  • Restart Microsoft® Windows® . |
| -           | XXX Detected an improperly set device XXX                                                                                    | Info                  | After the conversion, correct the error in the data shown in the message with GT Designer2.                       |
| -           | XXX Unable to open a conversion termination file XXX                                                                         | Info                  | Perform the following before conversion.                                                                          |
| -           | XXX Unable to write the flag to a conversion termination file XXX                                                            | Info                  | Exit the other running applications.     Restart Microsoft <sup>®</sup> Windows <sup>®</sup> .                    |
| -           | XXX Failed to write data to a conversion termination file XXX                                                                | Info                  |                                                                                                    |
| -           | XXX Unable to write into a save destination XXX                                                                              | Info                  |                                                                                                    |
| -           | XXX Failed to get column information XXX                                                                                     | Info                  |                                                                                                    |
| -           | XXX Failed to secure continuous device index table XXX                                                                       | Info                  |                                                                                                    |
| -           | xxx Failed to convert GOT Type xxx                                                                                           | Info                  | After the conversion, correct the error in the data shown in                                                      |
| -           | xxx Failed to write data to Hqfont.a9 file xxx                                                                               | Info                  | the message with GT Designer2.                                                                                    |
| -           | xxx Failed to convert PLC Type xxx                                                                                           | Info                  |                                                                                                    |
| -           | xxx Failed to merge TMP files xxx                                                                                            | Info                  | Perform the following before conversion.  • Exit the other running applications.  • Restart Microsoft® Windows® . |
| -           | xxx Failed to convert other items xxx                                                                                        | Info                  | After the conversion, correct the error in the data shown in                                                      |
| -           | xxx Failed to register alarm history data xxx                                                                                | Info                  | the message with GT Designer2.                                                                                    |
| -           | xxx Failed to convert system information xxx                                                                                 | Info                  |                                                                                                    |
| -           | xxx Failed to convert sprite figure data xxx                                                                                 | Info                  |                                                                                                    |
| -           | xxx Failed to convert device data xxx                                                                                        | Info                  |                                                                                                    |
| -           | xxx Failed to convert device setting array xxx                                                                               | Info                  |                                                                                                    |
|             | xxx Failed to convert hard copy setting xxx                                                                                  | Info                  |                                                                                                    |
| -           | xxx Failed to convert bar code xxx                                                                                           | Info                  |                                                                                                    |
| -           | xxx Password conversion failed xxx                                                                                           | Info                  |                                                                                                    |
|             | xxx Failed to convert package information xxx                                                                                | Info                  |                                                                                                    |
| -           | xxx Failed to merge files xxx                                                                                                | Info                  |                                                                                                    |
| -           | xxx Failed to convert headers xxx                                                                                            | Info                  |                                                                                                    |

| Log  | Manager                                                             | Conversi  | Compatible                                                                                  |
|------|---------------------------------------------------------------------|-----------|---------------------------------------------------------------------------------------------|
| code | Message                                                             | on result | Corrective action                                                                           |
| -    | xxx Failed to register sprite information with memory save xxx      | Info      | After the conversion, correct the error in the data shown in the message with GT Designer2. |
| _    | xxx Failed to register monitor setting data xxx                     | Info      |                                                                                             |
| -    | xxx Failed to convert report common setting data xxx                | Info      |                                                                                             |
| -    | xxx Failed to convert logging data xxx                              | Info      |                                                                                             |
| -    | xxx Failed to convert print data xxx                                | Info      |                                                                                             |
| -    | xxx Failed to convert print format xxx                              | Info      |                                                                                             |
| -    | xxx Failed to convert screen/station No. switching xxx              | Info      |                                                                                             |
| -    | xxx Failed to convert screen common setting xxx                     | Info      |                                                                                             |
| -    | xxx Failed to convert Detail Comment xxx                            | Info      |                                                                                             |
| -    | xxx Failed to convert status observation xxx                        | Info      |                                                                                             |
| -    | xxx Failed to convert figure/script data xxx                        | Info      |                                                                                             |
| -    | xxx Failed to convert headers of all screen common setting file xxx | Info      |                                                                                             |
| -    | xxx Failed to convert operation panel xxx                           | Info      |                                                                                             |
| -    | xxx Failed to convert parts data xxx                                | Info      |                                                                                             |
| -    | > Activating functional part B                                      | Info      |                                                                                             |
| -    | > All conversion processing is completed                            | Info      |                                                                                             |
| -    | === GOT Type will be converted                                      | Info      |                                                                                             |
| -    | === PLC Type will be converted                                      | Info      |                                                                                             |
| -    | === TMP fill will be merged                                         | Info      |                                                                                             |
| -    | === Other items will be converted                                   | Info      |                                                                                             |
| -    | === System information will be converted                            | Info      |                                                                                             |
| -    | === Sprite figure data will be converted                            | Info      |                                                                                             |
| -    | === Device data will be converted                                   | Info      |                                                                                             |
| -    | === Device setting array will be converted                          | Info      |                                                                                             |
| -    | === Hard copy setting will be converted                             | Info      |                                                                                             |
| -    | === Bar code will be converted                                      | Info      |                                                                                             |
| -    | === Password will be converted                                      | Info      |                                                                                             |
| -    | === Package information will be converted                           | Info      |                                                                                             |
|      | === Header will be converted                                        | Info      |                                                                                             |
| -    | === Monitor setting data will be registered                         | Info      |                                                                                             |
| _    | === Report common setting data will be converted                    | Info      |                                                                                             |
| -    | === Logging data will be converted                                  | Info      |                                                                                             |
|      | === Print data will be converted                                    | Info      |                                                                                             |
|      | === Print format will be converted (dummy)                          | Info      |                                                                                             |
| -    | === Screen/Station No. Switching will be converted                  | Info      |                                                                                             |

| Log<br>code | Message                                                           | Conversi<br>on result | Corrective action                                                                                                    |
|-------------|-------------------------------------------------------------------|-----------------------|----------------------------------------------------------------------------------------------------|
| -           | === Screen common items will be converted                         | Info                  |                                                                                                    |
| -           | === Detailed comment will be converted                            | Info                  |                                                                                                    |
| -           | === Status observation will be converted                          | Info                  |                                                                                                    |
| -           | === Figure/sprite data will be converted                          | Info                  |                                                                                                    |
| -           | === Header of an all screen common setting file will be converted | Info                  |                                                                                                    |
| -           | === Operation panel will be converted                             | Info                  |                                                                                                    |
| -           | === Parts data will be converted                                  | Info                  |                                                                                                    |
| -           | !!! No password conversion due to the conversion options          | Info                  | For converting the password, check [Convert Password.] in the conversion option setting.  ([ Section 5.3.2 Conversion option settings) |
| -           | ### Project index table creation                                  | Info                  |                                                                                                    |
| -           | ### Package information file conversion                           | Info                  |                                                                                                    |
| -           | ### Base/window file conversion                                   | Info                  |                                                                                                    |
| -           | ### Report setting file conversion                                | Info                  |                                                                                                    |
| -           | ### All screen common setting file conversion                     | Info                  |                                                                                                    |
| -           | ### Comment file conversion                                       | Info                  |                                                                                                    |
| -           | ### HQ text file conversion                                       | Info                  |                                                                                                    |
| -           | ### Part file conversion                                          | Info                  |                                                                                                    |
| -           | ### Initialization processing                                     | Info                  |                                                                                                    |
| =           | There is no data in the offset TMP file                           | Info                  | Perform the following before conversion.  • Exit the other running applications.  • Restart Microsoft® Windows® .                      |
| -           | The size is changed back to the default.                          | Info                  |                                                                                                    |
| -           | Sprite code error                                                 | Info                  | Before conversion, remove the commands that are not supported by GT Converter2 with the screen editor software.                        |
| -           | File of default setting will be created.                          | Info                  |                                                                                                    |
| -           | Failed to secure the buffer                                       | Info                  | Perform the following before conversion.                                                                                               |
| -           | Failed to write to the buffer                                     | Info                  | Exit the other running applications.                                                                                                   |
| -           | Unable to open the file                                           | Info                  | Restart Microsoft® Windows® .                                                                                                    |
| -           | Failed to open the file.                                          | Info                  |                                                                                                    |
| -           | Failed to write the file.                                         | Info                  |                                                                                                    |
| -           | Failed to write data to the file                                  | Info                  |                                                                                                    |
| -           | Failed to open the file                                           | Info                  |                                                                                                    |
| -           | The file size is 0                                                | Info                  |                                                                                                    |
| -           | Unable to get the file size                                       | Info                  |                                                                                                    |

(Continued to next page)

| Log<br>code | Message                                                                                                    | Conversi<br>on result | Corrective action                                                                                              |
|-------------|----------------------------------------------------------------------------------------------------|-----------------------|----------------------------------------------------------------------------------------------------|
| -           | Failed to get the file size                                                                                                    | Info                  | Perform the following before conversion.                                                                       |
| -           | Short of memory.                                                                                                    | Info                  | Exit the other running applications.                                                                           |
| -           | Insufficient memory                                                                                                    | Info                  | Restart Microsoft® Windows® .                                                                                  |
| -           | Changed report format into logging page break.                                                                                            | Info                  |                                                                                                    |
| -           | Converted a basic object into a Library item Coordinates ( <coordinate>,<coordinate>,<coordinate>)</coordinate></coordinate></coordinate> | Info                  |                                                                                                    |
| -           | Current time (hh/mm/ss) <time></time>                                                                                                    | Info                  |                                                                                                    |
| -           | Object: Convert Grouped Information                                                                                                    | Info                  |                                                                                                    |
| -           | Object: Transform Bitmap                                                                                                    | Info                  |                                                                                                    |
| -           | Object: Transform Circle/Oval                                                                                                    | Info                  |                                                                                                    |
| -           | Object: Transform Arc/Elliptic Arc                                                                                                    | Info                  |                                                                                                    |
| -           | Object: Transform Pie                                                                                                    | Info                  |                                                                                                    |
| -           | Object: Transform Polygon                                                                                                    | Info                  |                                                                                                    |
| -           | Object: Transform Rectangle                                                                                                    | Info                  |                                                                                                    |
| -           | Object: Transform Line                                                                                                    | Info                  |                                                                                                    |
| -           | Object: Transform Fill                                                                                                    | Info                  |                                                                                                    |
| -           | Object: Transform Text                                                                                                    | Info                  |                                                                                                    |
| -           | Object: Transform Continuous Straight Line                                                                                                | Info                  |                                                                                                    |
| -           | Figure code error                                                                                                    | Info                  | Before conversion, remove the figures that are not supported by GT Converter2 with the screen editor software. |
| -           | Success                                                                                                    | Info                  |                                                                                                    |
| -           | Date (mm/dd/yy) <date></date>                                                                                                    | Info                  |                                                                                                    |
| -           | Character string is not set                                                                                                    | Info                  | After the conversion, correct the error in the data shown in the message with GT Designer2.                    |
| -           | Converted file size = <size> byte</size>                                                                                                  | Info                  |                                                                                                    |
| -           | Original file size = <size> byte</size>                                                                                                   | Info                  |                                                                                                    |
| -           | Sprite: Convert Ascii Input                                                                                                    | Info                  |                                                                                                    |
| -           | Sprite: Convert Ascii Display                                                                                                    | Info                  |                                                                                                    |
| -           | Sprite: Convert Alarm History                                                                                                    | Info                  |                                                                                                    |
| -           | Sprite: Convert Comment Display                                                                                                    | Info                  |                                                                                                    |
| -           | Sprite: Convert System Alarm                                                                                                    | Info                  |                                                                                                    |
| -           | Sprite: Convert touch key settings                                                                                                    | Info                  |                                                                                                    |
| -           | Sprite: Convert Data List                                                                                                    | Info                  |                                                                                                    |
| -           | Sprite: Convert Trend Graph                                                                                                    | Info                  |                                                                                                    |
| -           | Sprite: Convert Panelmeter                                                                                                    | Info                  |                                                                                                    |
| -           | Sprite: Convert User Alarm List                                                                                                    | Info                  |                                                                                                    |
| -           | Sprite: Convert Lamp                                                                                                    | Info                  |                                                                                                    |
| -           | Sprite: Convert Level                                                                                                    | Info                  |                                                                                                    |
| -           | Sprite: Convert Time Display                                                                                                    | Info                  |                                                                                                    |
| -           | Sprite: Convert Numeric Input                                                                                                    | Info                  |                                                                                                    |
|             | Sprite: Convert Numeric Display                                                                                                    | Info                  |                                                                                                    |

(Continued to next page)

| Log<br>code | Message                       | Conversi<br>on result | Corrective action |
|-------------|-------------------------------|-----------------------|-------------------|
| -           | Sprite: Convert Line Graph    | Info                  |                   |
| -           | Sprite: Convert Part Movement | Info                  |                   |
| -           | Sprite: Convert Part Display  | Info                  |                   |
| -           | Sprite: Convert Bar Graph     | Info                  |                   |

# 5.5 Exiting GT Converter2

Exit GT Converter2.

- 1 Either of the following operations exits GT Converter2.
  - Select the [Project]  $\rightarrow$  [Exit] from the menu.
  - Click on the title bar.

# Appendix 1 Conversion Specifications for GOT800 Series

This section explains the conversion specifications of project data for the GOT800 series.

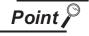

**APPENDICES** 

- (1) Precautions for data conversion
  - GT Converter2 will not be liable for the damage caused by data conversion, from the existing data to GOT1000 series or GOT-A900 series.

    Refere downloading converted project data to the GOT be sure to check GT.
  - Before downloading converted project data to the GOT, be sure to check GT Designer2 setup and make corrections if necessary.
  - Note that any function that is not supported by the conversion destination GOT will not be converted.
- (2) Converting a file with a name in other than English (Japanese, Chinese or other language)
  - The file cannot be converted when the file name is in other than English. Change the file name to English before conversion.
- (3) Converting a file including character strings in other than English (Japanese, Chinese or other language)
  - The character strings cannot be converted correctly when the conversion source file includes character strings in other than English.
  - Change the character strings to English with the drawing software before conversion.

Even the items described convertible in this Appendix may not be convertible depending on project setup. If conversion failed in some items, descriptions of the error items are given in conversion log.

Section 5.4 Checking Conversion Result

# Appendix 1.1 Graphics Conversion specification

All graphics convertible.

#### Appendix 1.2 Conversion specifications for sprites

#### 1 Restrictions

The following describes the restrictions related to the conversion of sprites.

(1) Figures that cannot be changed as attributes for display

When converting the lamp display project data or the touch switch project data, the following basic figures are converted as the library project data.

• LAMP 9 • LAMP 10 • LAMP 11 • LAMP 12 • LAMP 22 • SWITCH 34 ON • SWITCH 34 OFF • SWITCH 45 OFF

The project data for figures that are converted as the library data cannot change the attributes for display of GT Designer2 ([Frame], [Lamp], [Switch], [Background], and [Pattern]).

To change attributes for display, change [Figure] for the display style to the basic figures.

### 2 Conversion specifications

The following indicates the conversion specifications of sprites.

| Item                      | Conversion applicability | Remarks                                                                                                    |
|---------------------------|--------------------------|----------------------------------------------------------------------------------------------------|
| Numeric Value Display     | 0                        |                                                                                                    |
| ASCII Display             | 0                        |                                                                                                    |
| Clock Display             | 0                        |                                                                                                    |
| Comment Display           | 0                        |                                                                                                    |
| System Alarm List Display | 0                        |                                                                                                    |
| User Alarm List Display   | 0                        |                                                                                                    |
| Parts Display             | 0                        | <ul> <li>When setting [XOR] for [Display mode], the settings after conversion are shown below.</li> <li>GOT1000 [While display mode of part display is XOR, grouped figures are displayed by XOR.] is set for [Auxiliary Setting].</li> <li>GOT-A900 [Enable change of XOR display in part display] is set in the GOT800 Compatible Mode dialog box.</li> </ul> |
| Parts Movement            | 0                        |                                                                                                    |
| Lamp Display              | 0                        |                                                                                                    |
| Panel Meter Display       | 0                        |                                                                                                    |
| Level Display             | 0                        |                                                                                                    |
| Trend Graph Display       | 0                        |                                                                                                    |
| Line Graph Display        | 0                        |                                                                                                    |
| Bar Graph Display         | 0                        |                                                                                                    |
| Touch Key                 | 0                        |                                                                                                    |

(Continued to next page)

| Item                    | Conversion applicability | Remarks |
|-------------------------|--------------------------|---------|
| ASCII Input             | 0                        |         |
| Window display position | 0                        |         |
| Data List Display       | 0                        |         |
| Alarm History Display   | 0                        |         |

# Appendix 2 Conversion Specifications for GP-PRO/PB III Series

This section explains conversion specifications of the GP-PRO/PB III series. (The conversion specifications in this appendix indicate only those of the main items.)

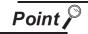

- (1) Precautions for data conversion
  - GT Converter2 will not be liable for the damage caused by data conversion, from the existing data to GOT1000 series or GOT-A900 series.
    - Before downloading converted project data to the GOT, be sure to check GT Designer2 setup and make corrections if necessary.
    - Note that any function that is not supported by the conversion destination GOT will not be converted.
- (2) Converting a file with a name in other than English (Japanese, Chinese or other language)
  - The file cannot be converted when the file name is in other than English. Change the file name to English before conversion.
- (3) Converting a file including character strings in other than English (Japanese, Chinese or other language)
  - The character strings cannot be converted correctly when the conversion source file includes character strings in other than English.
  - Change the character strings to English with the drawing software before conversion.

The same conversion specifications of GT Converter2 are applied to all versions of the GP-PRO/PB III series

Therefore, all the GP-PRO/PB III series versions can be used.

Even the items described convertible in this Appendix may not be convertible depending on project setup. If conversion failed in some items, descriptions of the error items are given in conversion log.

Section 5.4 Checking Conversion Result

### Appendix 2.1 Conversion specifications of project data

### 1 Restrictions of project data

The following describes the restrictions related to project data conversion.

- (a) Setting items related to a memory card are inconvertible.
- (b) When the device has been assigned to the control address of a text table, only the device in GOT1000 format is converted into a Language Switch device.
  - The device in GOT-A900 format is inconvertible.
- (c) When "The target base screen of the L tag settings is converted to parts" is selected on Option, the graphic data on the base screen read by the L-tag is converted into parts.
  - Section 5.3.2 Conversion option settings
- (d) Mark screens are inconvertible. Since parts of GT Designer2 function as same as Mark screen, recreate the Mark screens with GT Designer2 parts after conversion.

(e) Part and figure that are sticking out of the upper/left sides of the display area are inconvertible. Before conversion, check that parts and figures are not stuck out.

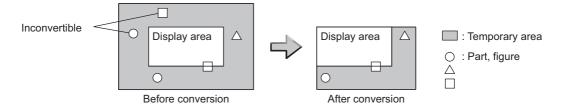

### 2 Conversion specifications of GP system setting

(1) Restrictions

The initial screen number of the initial screen settings is not convertible.

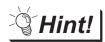

How to convert screen setup and screen number

To convert screen numbers on GOT, set a script or a ladder program to open the screen having the same number as the initial screen number at a GOT startup.

(1)Setting example of opening the initial screen (screen No. 2) at a GOT startup using a script

GT Designer2 setting

· Base screen switch device

GD100

#### Script setting example

| Item           |                | Description                                                                |
|----------------|----------------|----------------------------------------------------------------------------|
| Data range     | Unsigned BIN16 |                                                                            |
| Trigger type   | Rise           |                                                                            |
| Trigger device | GS0.b4         |                                                                            |
| Script         | [w:GD100] = 2; | //Writes screen No. 2 of initial screen //to base screen switching device. |

(2)Program example for opening the initial screen (screen No. 2) at a GOT startup using a ladder program

GT Designer2 setting

Base screen switching device

D100

• System signal 2-1

D300

#### Program example

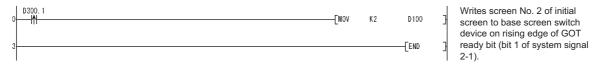

#### 3 Conversion specifications of alarm data

(1) Restrictions

The following describes the restrictions related to alarm data conversion.

(a) In the Bit Log Alarm setting and Word Log Alarm setting, only the log alarm selected for conversion is converted.

Section 5.3.2 Conversion option settings

(b) The background color of a text is not converted.Therefore the text appears without background color.

(c) Comment numbers are not shifted up at the time of conversion.The positions having no numbers before conversion have no numbers after conversion.

(2) Conversion specifications of alarm data

The following indicates the conversion specifications of alarm data.

| Alarm data item        | Conversion applicability | Conversion destination *1                                       | Remarks                                                                                             |  |  |
|------------------------|--------------------------|-----------------------------------------------------------------|----------------------------------------------------------------------------------------------------|--|--|
| Alarm Message          | 0                        | Basic Comment, Comment<br>Group/Advanced Alarm Popup<br>Display | Refer to the following for the conversion destination comment No.  Appendix 2.1 7 Basic comment and |  |  |
| Alarm Summary setting  | 0                        | Basic Comment, Comment<br>Group                                 | comment group conversion                                                                            |  |  |
| Bit Log Alarm setting  | 0                        | Basic Comment/Common<br>Settings (Alarm History)                |                                                                                                    |  |  |
| Word Log Alarm setting | 0                        | Basic Comment/Common<br>Settings (Alarm History)                |                                                                                                    |  |  |

 $\bigcirc$  : Convertible,  $\times$  : Inconvertible

# 4 Conversion specifications of filing setting

(1) Restrictions

The setting items related to a memory card are inconvertible.

<sup>\*1</sup> Advanced Alarm Popup Display and Comment Group are convertible for GOT1000 series only.

#### 5 Conversion specifications of text tables

#### (1) Restrictions

The following describes the restrictions related to text table conversion.

- (a) When text tables are converted into GOT1000 format, the text tables No. 1 to 10 will be converted into basic comment and comment group, and text tables No. 11 and later will not be converted.
- (b) When using Language Switch, convert a text table into GOT1000 format, and change the object whose text will be displayed on GT Designer2 into an object compatible with Language Switch, for example, Comment Display, Advanced User Alarm, Advanced System Alarm. Language Switch cannot be executed without correcting the objects.
- (c) When a text table is converted into GOT-A900 format, Language Switch will be disabled. Refer to the above (b) for detail.
- (d) When text tables are converted into GOT-A900 format, only the text table No. 1 is converted into the basic comment, and the text tables No. 2 and later will not converted.
- (e) Up to 512 characters of each text string in a text table will be converted and the 513th characters and later will be deleted.
- (f) The background color of a text will not be converted.After conversion, the text appears without background color.
- (g) Comment numbers will not shifted up at the time of conversion.
  The positions having no numbers before conversion turns to as they are after conversion.
- (2) Conversion specifications of text tables

  The following indicates the conversion specifications of text tables.

| Text table item    | Conversion applicability | Conversion destination             | Remarks                                                           |  |
|--------------------|--------------------------|------------------------------------|-------------------------------------------------------------------|--|
| Text table setting |                          | Basic Comment and Comment<br>Group | Refer to the following for the conversion destination comment No. |  |
|                    |                          |                                    | Appendix 2.1 7 Basic comment and comment group conversion         |  |

#### 6 Conversion specifications of screen types

#### (1) Restrictions

The following describes the restrictions related to screen type conversion.

- (a) Up to 12767 lines of strings on text screens are converted in order of screen numbers. The 12768th lines and later will not be converted.
- (b) The background color of a text on a text screen is inconvertible. After conversion, the text appears without background color.
- (c) On a text screen, one line is converted as one comment.
- (d) Comment numbers on a text screen will not be shifted up at the time of conversion.
- (e) Text screens with multi-language setting are not converted.After conversion, set them as basic comments or comment groups on the GT Designer2.
- (2) Conversion specifications of screen types

  The following indicates the conversion specifications of screen types.

| Screen information item | Conversion applicability | Conversion destination Remarks |                                                                                                    |  |
|-------------------------|--------------------------|--------------------------------|----------------------------------------------------------------------------------------------------|--|
| Base screen             | 0                        | Base screen and parts          | The conversion destination changes, depending on the setting on the Conversion setting screen.  ( Section 5.3.2 Conversion option settings)  Base screen No. : 1 to 8999  Parts No. : 1 to 8999 |  |
| Mark screen             | ×                        |                                | Mark screens are inconvertible. Since parts of GT Designer2 function as same as Mark screen, recreate the Mark screens with GT Designer2 parts after conversion.                                |  |
| Trend Graph screen      | 0                        | Window screen                  | Window screen No.: 20001 to 28999                                                                                                    |  |
| Keyboard screen         | 0                        | Window screen                  | Window screen No.: 10001 to 18999                                                                                                    |  |
| Text screen             | 0                        | Basic comment                  | Refer to the following for the conversion destination comment No.  Appendix 2.1 7 Basic comment and comment group conversion                                                                    |  |
| Image Library screen    | 0                        | Parts                          | Parts No.: 10001 to 18999                                                                                                    |  |
| Video screen            | ×                        |                                |                                                                                                    |  |
| Window screen           | 0                        | Window screen                  | Window screen No.: 1 to 8999                                                                                                    |  |

### Basic comment and comment group conversion

The following shows the structure of alarm data, basic comment and comment group after converting from text table and text screen.

| / - — B  | asic comment  |       |              | omment group: Group |              |               |     |
|----------|---------------|-------|--------------|---------------------|--------------|---------------|-----|
| Comment  | No.           | Comme |              |                     |              | 1             | Ì   |
| 1 1      |               | 1     | Column No. 1 | Column No. 2        |              | Column No. 10 | . : |
| 3000     | Text table 1  |       | Text table 1 | Text table 2        |              | Text table 10 | !   |
| 5000     |               | 5001  |              |                     | <del> </del> |               | 1 ; |
| 7048     | 1)            | 7048  | 1)           |                     |              |               | ;   |
| 10001    |               | [ ]   |              |                     |              |               |     |
| 10001    |               | i     |              |                     |              |               |     |
|          | 2)            |       | 2)           |                     |              |               |     |
| 18999    |               | 18999 |              |                     |              |               |     |
| 20001    |               |       |              |                     |              |               |     |
| 20001    |               | -     |              |                     |              |               |     |
|          |               |       |              |                     |              |               |     |
| <u> </u> | Text screen*1 | i :   |              |                     |              |               | ;   |
|          | TOXE SCICCII  |       |              |                     |              |               |     |
| i l      |               | l i   |              |                     |              |               |     |
| 32767    |               |       |              |                     |              |               | ;   |
| \ 32/0/1 |               | /     |              |                     |              |               | _ / |
|          |               |       |              |                     |              |               | _   |

<sup>1)</sup> Bit/Word Log Alarm setting

#### Refer to the following for the restrictions.

| Text table                                      | Appendix 2.1 5 Conversion specifications of text tables  |
|-------------------------------------------------|----------------------------------------------------------|
| Bit/Word Log Alarm setting                      | Appendix 2.1 3 Conversion specifications of alarm data   |
| Alarm Message Display/Alarm Summary setting : : | Appendix 2.1 3 Conversion specifications of alarm data   |
| Text screen                                     | Appendix 2.1 6 Conversion specifications of screen types |

<sup>2)</sup> Alarm Message Display/Alarm Summary setting
\*1 The comment numbers of text screen will be shifted up at the time of conversion.

# Appendix 2.2 GP type

The following indicates the conversion specifications of the GP types.

| Conv        | version source GP type | Conversion destination GOT type |                 |  |
|-------------|------------------------|---------------------------------|-----------------|--|
| Series name | Model name             | GOT1000 format                  | GOT-A900 format |  |
| GP2000      | GP2500                 | GT15-V                          | A97 □ GOT       |  |
|             | GP2600                 | GT15-S                          | A985GOT         |  |
|             | GP2400                 | GT15-V                          | A97 □ GOT       |  |
|             | GP2300                 | GT15-Q                          | A95 □ GOT       |  |
|             | GP2300L                | - G115-Q                        | A95 □ GOT       |  |
|             | GP2500L                |                                 | A97 □ GOT       |  |
|             | GP2500S                | GT15-V                          | A97 □ GOT       |  |
|             | GP2501                 | G115-V                          | A97 □ GOT       |  |
|             | GP2401                 |                                 | A97 □ GOT       |  |
|             | GP2601                 | GT15-S                          | A985GOT         |  |
|             | GP2301S                | GT15-Q                          | A95 □ GOT       |  |
|             | GP2301L                | G115-Q                          | A95 □ GOT       |  |
|             | GP2501S                | GT15-V                          | A97 □ GOT       |  |
|             | GP2301HS               | GT15-Q                          | A95 □ GOT       |  |
|             | GP2301HL               | - G115-Q                        | A95 □ GOT       |  |
|             | GP2401HT               |                                 | A97 □ GOT       |  |
| GP77R       | GP577R                 | GT15-V                          | A97 □ GOT       |  |
|             | GP477R*1               |                                 | A960GOT         |  |
|             | GP377R                 | GT15-Q                          | A95 □ GOT       |  |

(Continued to next page)

<sup>\*1</sup> When data is converted into GOT1000 format, a prompt appears to confirm screen size change to the  $640 \times 480$  dots GT15-V.

| Conve       | rsion source GP type | Conversion destination GOT type |                 |
|-------------|----------------------|---------------------------------|-----------------|
| Series name | Model name           | GOT1000 format                  | GOT-A900 format |
| GP70        | GP570                | GT15-V                          | A97 □ GOT       |
|             | GP470 <sup>*1</sup>  | G115-V                          | A960GOT         |
|             | GP270S               | GT15-Q                          | A95 □ GOT       |
|             | GP370S               | G115-Q                          | A95 □ GOT       |
|             | GP870VM              | GT15-V                          | A97 □ GOT       |
|             | GP571T               | G115-V                          | A97 □ GOT       |
|             | GPH70S               | GT15-Q                          | A95 □ GOT       |
|             | GP570L               | GT15-V                          | A97 □ GOT       |
|             | GP675                | GT15-S                          | A985GOT         |
|             | GP570VM              | GT15-V                          | A97 □ GOT       |
|             | GPH70L               |                                 | A95 □ GOT       |
|             | GP270L               |                                 | A95 □ GOT       |
|             | GP370L               |                                 | A95 □ GOT       |
|             | GP37WL               | GT15-Q                          | A95 □ GOT       |
|             | GP377S               |                                 | A95 □ GOT       |
|             | GP377L               |                                 | A95 □ GOT       |
|             | GP37W2               |                                 | A95 □ GOT       |

(Continued to next page)

When data is converted into GOT1000 format, a prompt appears to confirm screen size change to the 640 imes 480 dots GT15-V.

| Con             | version source GP type      | Conversion de  | stination GOT type |
|-----------------|-----------------------------|----------------|--------------------|
| Series name     | Model name                  | GOT1000 format | GOT-A900 format    |
| GP-Web          | GP-Web 200×150 *1           |                | A97 □ GOT          |
|                 | GP-Web 800×150 *1           | GT15-V         | A97 □ GOT          |
|                 | GP-Web 200×600 *1           | - G115-V       | A97 □ GOT          |
|                 | GP-Web VGA(640×480)         |                | A97 □ GOT          |
|                 | GP-Web 1024×768             | GT15-X         | GT SoftGOT2        |
|                 | GP-Web 200×150 for GLC *1   |                | A97 □ GOT          |
|                 | GP-Web 800×150 for GLC *1   | GT15-V         | A97 □ GOT          |
|                 | GP-Web 200×600 for GLC *1   | - G115-V -     | A97 □ GOT          |
|                 | GP-Web VGA(640×480) for GLC |                | A97 □ GOT          |
|                 | GP-Web 1024×768 for GLC     | GT15-X         | GT SoftGOT2        |
| GLC             | GLC100S                     | - GT15-Q -     | A95 □ GOT          |
|                 | GLC100L                     | - G115-Q       | A95 □ GOT          |
|                 | GLC200E *1                  | - GT15-V       | A960GOT            |
|                 | GLC300T                     | - G115-V       | A97 □ GOT          |
|                 | GLC110T                     | GT15-Q         | A95 □ GOT          |
|                 | GLC2400                     | GT15-V         | A97 □ GOT          |
|                 | GLC2600                     | GT15-S         | A985GOT            |
|                 | GLC2300L                    |                | A95 □ GOT          |
|                 | GLC2300T                    | GT15-Q         | A95 □ GOT          |
| Factory Gateway | Factory Gateway FGW-SE      | ]              | A95 □ GOT          |

<sup>\*1</sup> When data is converted into GOT1000 format, a prompt appears to confirm screen size change to the 640  $\times$  480 dots GT15-V.

# Appendix 2.3 PLC type

The following indicates the conversion specifications of the PLC types. When the conversion source PLC type is inconvertible, the project information screen shows that the PLC type is inconvertible ( Section 5.2 Opening the conversion source file displays the project information screen.), and then the whole project data will not be converted.

| Conversion source PLC type |                            | PLC type after conversion |                    |                           |
|----------------------------|----------------------------|---------------------------|--------------------|---------------------------|
| Maker                      | PLC type                   | GOT1000 format            | GOT-A900<br>format | PLC type                  |
| Mitsubishi Electric        | MELSEC-AnA(LINK)           | 0                         | 0                  | MELSEC-A                  |
| Corporation                | MELSEC-A(ETHER)            | 0                         | 0                  | MELSEC-A                  |
|                            | MELSEC-A(JPCN1)            | 0                         | 0                  | MELSEC-A                  |
|                            | MELSEC-AnA(CPU)            | 0                         | 0                  | MELSEC-A                  |
|                            | MELSEC-AnN(LINK)           | 0                         | 0                  | MELSEC-A                  |
|                            | MELSEC-AnN(CPU)            | 0                         | 0                  | MELSEC-A                  |
|                            | MELSEC-QnA(LINK)           | 0                         | 0                  | MELSEC-QnA/Q              |
|                            | MELSEC-Q(ETHER)            | 0                         | 0                  | MELSEC-QnA/Q              |
|                            | MELSEC-QnA(CPU)            | 0                         | 0                  | MELSEC-QnA/Q              |
|                            | MELSEC-Q(CPU)              | 0                         | 0                  | MELSEC-QnA/Q              |
|                            | MELSEC-FX(CPU)             | 0                         | 0                  | MELSEC-FX                 |
|                            | MELSEC-F2 Series           | ×                         | ×                  |                           |
|                            | MELSEC-FX2(LINK)           | 0                         | ×                  | MELSEC-FX                 |
|                            | MELSEC NET/10              | ×                         | ×                  |                           |
|                            | CC-Link Intelligent Device | ×                         | ×                  |                           |
|                            | CC-Link type               | ×                         | ×                  |                           |
|                            | FREQROL Series             | ×                         | ×                  |                           |
| OMRON Corporation          | SYSMAC-C Series            | 0                         | 0                  | OMRON SYSMAC              |
|                            | SYSMAC-C 1:n communication | 0                         | ×                  | OMRON SYSMAC              |
|                            | SYSMAC-CS1 Series          | 0                         | ×                  | OMRON SYSMAC              |
|                            | SYSMAC-CV Series           | 0                         | 0                  | OMRON SYSMAC              |
|                            | THERMAC NEO Series         | ×                         | ×                  |                           |
|                            | SYSMAC-CS1(ETHER)          | ×                         | ×                  |                           |
| Sharp Corporation          | New Satellite JW Series    | 0                         | ×                  | SHARP JW                  |
| FOSHIBA CORPORATION        | PROSEC-T(ETHER)            | 0                         | ×                  | TOSHIBA PROSEC T/V Series |
|                            | PROSEC-T Series            | 0                         | 0                  | TOSHIBA PROSEC T/V Series |
|                            | PROSEC-EX2000 Series       | ×                         | ×                  |                           |

(Continued to next page)

| Conversion so                      |                               | PLC type a     | after conversion   |                                     |
|------------------------------------|-------------------------------|----------------|--------------------|-------------------------------------|
| Maker                              | PLC type                      | GOT1000 format | GOT-A900<br>format | PLC type                            |
| Hitachi Industrial Equipment       | HIDIC H Series                | 0              | ×                  | HITACHI HIDIC H                     |
| Systems Co., Ltd.                  | HIDIC H2 Series               | ×              | ×                  |                                     |
|                                    | HIDIC-S10 $\alpha$ Series     | ×              | ×                  |                                     |
|                                    | HIDIC-S10α (JPCN1)            | ×              | ×                  |                                     |
|                                    | HIZAC-EC Series               | ×              | ×                  |                                     |
| Matsushita Electric Works,<br>Ltd. | MEWNET-FP Series              | 0              | ×                  | MATSUSHITA MEWNET-FP                |
| YASKAWA Electric Corporation       | MP900/CP9200SH Series         | 0              | ×                  | YASKAWA CP9200SH/<br>MP900 Series   |
|                                    | Memocon-SC Series             | 0              | ×                  | YASKAWA CP9300MS<br>(MC compatible) |
|                                    | GL120/130 Series              | 0              | 0                  | YASKAWA GL/PROGIC8                  |
|                                    | PROGIC8 Series                | 0              | X                  | YASKAWA GL/PROGIC8                  |
|                                    | MPPanel Series                | ×              | X                  |                                     |
|                                    | Inverter                      | ×              | ×                  | _                                   |
| Yokogawa Electric<br>Corporation   | FACTORY ACE 1:1 communication | 0              | ×                  | Yokogawa Electric FACTORY ACE       |
|                                    | FACTORY ACE 1:n communication | 0              | ×                  | Yokogawa Electric FACTORY ACE       |
|                                    | FA-M3(ETHER)                  | ×              | ×                  |                                     |
| Allen-Bradley                      | ControlLogix DF1              | ×              | ×                  |                                     |
| (Rockwell Automation, Inc.)        | PLC-5 Series                  | ×              | ×                  |                                     |
|                                    | SLC500 Series                 | 0              | ×                  | AB SLC500                           |
|                                    | Data Highway Plus             | ×              | ×                  |                                     |
|                                    | Slc500 DH485                  | ×              | ×                  |                                     |
|                                    | Remoto IO                     | ×              | ×                  |                                     |
| Siemens AG                         | S5 90-115 Series              | ×              | ×                  |                                     |
|                                    | S5 135-155 Series             | ×              | ×                  |                                     |
|                                    | S5 3964(R) protocol           | ×              | ×                  |                                     |
|                                    | S7 via 3964/RK512             | ×              | ×                  |                                     |
|                                    | S7-200 PPI                    | ×              | ×                  | _                                   |
|                                    | 545/555 CPU                   | ×              | ×                  |                                     |
|                                    | S7-300/400 via MPI            | 0              | ×                  | SIEMENS S7-300/400                  |
|                                    | S7-200 via MPI                | ×              | ×                  |                                     |
| Digital Electronics Corporation    | Memory Link<br>Ethernet type  | 0              | 0                  | Microcomputer                       |
|                                    | Memory Link<br>SIO type       | 0              | 0                  | Microcomputer                       |

# Appendix 2.4 Screen information

#### 1 Restrictions

The following describes the restrictions related to screen information conversion.

- (1) Mark screens are inconvertible. Since parts of GT Designer2 function as same as Mark screen, recreate the Mark screens with GT Designer2 parts after conversion.
- (2) When Base screens are converted into parts by the setting on the Conversion setting screen (Section 5.3.2 Conversion option settings), only graphic data is converted into parts.
- (3) When Image Library screens are converted, only graphic data is converted into parts.

#### Appendix 2.5 Graphic data

#### 1 Restrictions

The following describes the restrictions related to graphic data conversion.

- (1) Blink settings are inconvertible.
- (2) The graphic data that extends off the screen edge is inconvertible.
- (3) Setup items, which have not been converted, are replaced by default settings of GT Designer2.

#### 2 Conversion specifications

The following indicates the conversion specifications of graphic data. When any inconvertible items are included in project data, only convertible items are converted.

| Graphic data item | Conversion applicability | Conversion destination | Remarks                                                                                                    |
|-------------------|--------------------------|------------------------|----------------------------------------------------------------------------------------------------|
| Dot               | 0                        | Rectangle              |                                                                                                    |
| Line / Poly-line  | 0                        | Line / Line Freeform   | Arrows are converted to lines.                                                                                                    |
| Rectangle         | 0                        | Rectangle / Polygon    | Rounded rectangles and chamfered rectangles can be converted into those available for GOT1000 series only. For converting rectangles into data available for GOT-A900 series, chamfered rectangles are converted into polygons. |
| Circle / Oval     | 0                        | Circle                 |                                                                                                    |
| Arc / Pie         | 0                        | Arc / Sector           |                                                                                                    |
| Fill              | 0                        | Paint                  |                                                                                                    |
| Filled Polygon    | 0                        | Polygon                |                                                                                                    |
| Tick mark         | 0                        | Scale                  | Arc scales are inconvertible. Linear scales are convertible.                                                                                                    |
| String            | 0                        | Text                   | Index texts are inconvertible.                                                                                                    |
| Load Screen       | 0                        | Set Overlay Screen     | When the screen to be read is an image screen, it is converted into parts display (display condition: GB40 Rising).                                                                                                    |
| Load Mark         | X                        |                        | Mark calls are inconvertible as well as Mark screens.                                                                                                    |

#### Appendix 2.6 Tag information

#### 1 Restrictions

The following describes the restrictions related to tag information conversion.

- (1) Display angle is always converted to 0 degree.
- (2) The tag information that extends off the screen edge is inconvertible.
- (3) Indirect color setting will be converted to white.
- (4) When an input code, which is not supported by the GOT (example: MSB code) is included, the tag information will not be converted.
- (5) When the input/display range of a relative display is indirect, it is converted into an object in which data operation has not been set.
- (6) When Color change has been set Alarm tag, the tag will be converted without alarm action.
- (7) Zero display settings are inconvertible.On the GOT, data 0 is shown as "0" on a screen.
- (8) When Indirect offset devices are set to operation data have been , the operation data will be converted without operation processing.
- (9) When Indirect offset devices are set to range values of Alarm/Range, the range values will be converted without Alarm/Range.
- (10) Q-tags will be converted into alarm history. It is not converted into an extended alarm history.
- (11) Level-by-level color switch display of Q tags are inconvertible.

## 2 Conversion specifications

The following indicates the conversion specifications of tag information. When any inconvertible item is included in project data, only convertible items will be converted.

| Tag information item                           | Conversion applicability | Conversion destination   | Remarks                                                                                                    |
|------------------------------------------------|--------------------------|--------------------------|----------------------------------------------------------------------------------------------------|
| A-tag (Alarm Summary Text Display)             | 0                        | Alarm list               |                                                                                                    |
| a-tag (Alarm Summary Display)                  | 0                        | Alarm list               |                                                                                                    |
| C-tag (Time Display)                           | 0                        | Clock Display            |                                                                                                    |
| D-tag (Statistical Graph Display)              | 0                        | Statistics Graph         |                                                                                                    |
| d-tag (Statistical Data Display)               | ×                        |                          |                                                                                                    |
| E-tag (Extended N-tag Function)                | 0                        | Numerical Display        |                                                                                                    |
| F-tag (Free Library Display)                   | ×                        |                          |                                                                                                    |
| G-tag (Graph Display)*1                        | 0                        | Level/Panelmeter         |                                                                                                    |
| g-tag (Extended G-tag Function)*1              | 0                        | Level/Panelmeter         |                                                                                                    |
| H-tag (Moving Mark Display)                    | ×                        |                          |                                                                                                    |
| J-tag (Moving Mark Display)                    | ×                        |                          | J-tag is inconvertible as well as Mark screen.                                                                                                    |
| K-tag (Setting Input)*2                        | 0                        | Numerical/ASCII Input    | Not converted when indirect setting is "Device type & address".                                                                                                    |
| k-tag (Key Input)                              | 0                        | Key code switch          |                                                                                                    |
| L-tag (Library display)                        | 0                        | Parts Display            |                                                                                                    |
| I-tag (Library Status Display)                 | 0                        | Parts Display            |                                                                                                    |
| M-tag (Mark Display)                           | ×                        |                          | M-tag is inconvertible as well as Mark screen.                                                                                                    |
| N-tag (Numeric Display)                        | 0                        | Numerical Display        |                                                                                                    |
| n-tag (Alarm Range Display)                    | ×                        |                          |                                                                                                    |
| P-tag (Numeric Display in Pre-designed Format) | 0                        | Numerical Display        | Can be converted to GOT1000 format only. Cannot be converted to GOT-A900 format.                                                                                                    |
| Q-tag (Alarm Summary Display)                  | 0                        | Alarm history            |                                                                                                    |
| R-tag (Rail Settings)                          | ×                        |                          |                                                                                                    |
| S-tag (String Display)                         | 0                        | ASCII Display            |                                                                                                    |
| T-tag (Touch Panel Input)                      | 0                        | Bit/Word/Key code switch | Not converted when group is specified for action setting.  For the conversion specifications of action settings set for Mode/Special, refer to the following.  Appendix 2.6 3 Conversion specifications of action settings set for Mode/Special of T-tag |
| t-tag (Selector Switch Input)                  | ×                        |                          |                                                                                                    |
| Tih-tag (Inching Function)                     | ×                        |                          |                                                                                                    |
| Tiw-tag (Inching Function)                     | ×                        |                          |                                                                                                    |
| U-tag (Window Display)                         | ×                        |                          |                                                                                                    |
| V-tag (Video Window Display)                   | ×                        |                          |                                                                                                    |

 $\bigcirc$  : Convertible,  $\times$  : Inconvertible (Continued to next page)

| Tag information item                   | Conversion applicability | Conversion destination     | Remarks                                             |
|----------------------------------------|--------------------------|----------------------------|-----------------------------------------------------|
| v-tag (Extended Video Window Display)  | ×                        |                            |                                                     |
| W-tag (Write to Device)                | 0                        | Status Observation: Screen | Not converted when action setting is bit inversion. |
| X-tag (Display Text Data)*3            | 0                        | Comment Display            |                                                     |
| Trend Graph Display: Designated Screen | 0                        | Trend Graph                |                                                     |
| Trend Graph Display: Channel Setting   | 0                        | Trend Graph                |                                                     |

- \*1 When the relative setting is specified for G-tag and g-tag, the maximum and minmum values in the input range are converted into the upper and lower limits.
- \*2 Data in the alarm range set for K-tag are converted into data in the display range of the numerical input. Data outside the alarm range are converted into data in the input range of the numerical input.
- \*3 When a word address of the display start line is set for X-tag, the address is converted into data of a monitor device.
- Conversion specifications of action settings set for Mode/Special of T-tag
  The following describes the conversion specifications of action settings set for Mode/Special of T-tag.
  When any action setting other than those in the following table is set, the T-tag will not be converted.

| Action setting of T-tag    | Action setting of key code switch       |
|----------------------------|-----------------------------------------|
| Up                         | Move cursor upward                      |
| Down                       | Move cursor downward                    |
| ОК                         | Write to the device and move the cursor |
| Start                      | Show cursor                             |
| Start (Freeze Mode)        | Show cursor                             |
| Finish                     | Hide cursor                             |
| Ack                        | Display date/time of selected data      |
| Ack All                    | Display date/time of all data           |
| Roll Up                    | Scroll up by one line                   |
| Roll Down                  | Scroll down by one line                 |
| Delete                     | Clear the selected alarm data           |
| Delete All                 | Clear all alarm data                    |
| Clear Recovered Alarm      | Clear the selected alarm data           |
| Clear All Recovered Alarms | Clear all alarm data                    |
| Back to previous screen    | Move to upper-hierarchy                 |

# Appendix 2.7 Parts information

#### 1 Restrictions

The following describes the restrictions related to parts information conversion.

- (1) Parts information comments are inconvertible.
- (2) Change notification bit setting function of the setting value display function is inconvertible.
- (3) Grouping function of setting value display function is inconvertible.
- (4) Graphic data included in the parts will be converted into graphics.
- (5) Name plate characters of switch, lamp and message display are converted as name plate of conversion destination object. (Display position is center.)

#### 2 Conversion specifications

The following indicates the conversion specifications of parts information.

When any inconvertible items are included in project data, only convertible items are converted.

| Parts information item  | Conversion applicability | Conversion destination | Remarks |
|-------------------------|--------------------------|------------------------|---------|
| Bit switch              | 0                        | Bit switch             |         |
| Word switch             | 0                        | Data set switch        |         |
| Special function switch | 0                        | Key code switch        |         |
| Toggle switch           | 0                        | Bit switch             |         |
| Lamp                    | 0                        | Lamp display           |         |
| 4-State Lamp            | ×                        |                        |         |
| Bar Graph <sup>*1</sup> | 0                        | Bar Graph              |         |
| Pie Graph*1             | 0                        | Panelmeter             |         |
| Half Pie Graph*1        | 0                        | Panelmeter             |         |
| Tank Graph*1            | 0                        | Level display          |         |
| Meter Graph*1           | 0                        | Panelmeter             |         |
| Trend Graph             | 0                        | Trend Graph            |         |
| Keyboard                | 0                        | Key code switch        |         |
| Keypad Input Display*2  | 0                        | Numerical/ASCII Input  |         |
| Alarm                   | 0                        | User alarm             |         |
| File Name Display       | ×                        |                        |         |
| Logging Display Device  | ×                        |                        |         |
| Data Transfer Display   | ×                        |                        |         |
| CSV Display             | ×                        |                        |         |
| File Manager Display    | ×                        |                        |         |
| Numeric Display         | 0                        | Numerical Display      |         |
| Message Display         | 0                        | Lamp display           |         |
| Date Display            | 0                        | Date display           |         |
| Time Display            | 0                        | Time Display           |         |

○ : Convertible, × : Inconvertible (Continued to next page)

| Parts information item | Conversion applicability | Conversion destination | Remarks |
|------------------------|--------------------------|------------------------|---------|
| Graphic display        | ×                        |                        |         |
| Window Display         | ×                        |                        |         |

○ : Convertible, × : Inconvertible

- When the relative setting is specified for bar graphs, pie graphs, half pie graphs, tank graphs, and meter graphs, the maximum and minmum values in the input range are converted into the upper and lower limits.
- \*2 Data in the alarm range set for the keypad input display are converted into data in the display range of the numerical input. Data outside the alarm range are converted into data in the input range of the numerical input.

#### Appendix 2.8 D-Script

#### 1 Restrictions

The following describes the restrictions related to D-Script conversion.

- (1) When a script includes any inconvertible items other than a trigger, that script will not be converted.
- (2) Trigger expressions, "Detect true (nonzero)" and "Detect false (zero)" will be converted to [Ordinary] of trigger type.

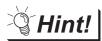

How to convert functions similar to expressions, true (nonzero) and false (zero)

The script to which the following control statement is added to the head part after being converted to GT Designer2 can be executed under the same condition as D-Script.

• When "Detect true (nonzero)" is used in D-Script

```
if(!<Condition>*1){ return; }
```

- \*1 The above <Condition> is an expression that is considered to be true at the trigger conditions of "Detect true (nonzero)"
- When "Detect false (zero)" is used in D-Script

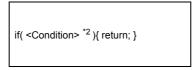

\*2 The above <Condition> is an expression that is considered to be true at the trigger conditions of "Detect false (zero)"

### 2 Conversion specifications of script settings

The following indicates the conversion specifications of script settings.

| Script s        | setting item                 | Conversion applicability | Conversion destination                   | Remarks                                                                                                    |
|-----------------|------------------------------|--------------------------|------------------------------------------|----------------------------------------------------------------------------------------------------|
| ID              |                              | ×                        |                                          |                                                                                                    |
| Comment         |                              | ×                        |                                          |                                                                                                    |
| Trigger         | Timer, Rise,<br>Fall, Change | 0                        | Trigger type                             |                                                                                                    |
|                 | Condition                    | 0                        | Trigger type (Ordinary)                  | By editing the script on GT Designer2 after conversion, similar functions can be reproduced.  Restrictions |
| Timer setting   | (1 to 32767)                 | 0                        | Sampling                                 |                                                                                                    |
| Bit address     |                              | 0                        | Trigger Device                           |                                                                                                    |
| Trigger         |                              | ×                        |                                          |                                                                                                    |
| Execution       |                              | 0                        | Script file                              |                                                                                                    |
| Data range (B   | IN/BCD)                      | 0                        | Data format (BIN/BCD/real number)        |                                                                                                    |
| Bit length (16/ | 32)                          | 0                        | Data format (16/32)                      |                                                                                                    |
| Code +/- (Pres  | sent/Absent)                 | 0                        | Display data format (Present/<br>Absent) | _                                                                                                    |

 $\bigcirc$  : Convertible, imes : Inconvertible

## 3 Conversion specifications of variables

The following indicates the conversion specifications of variables.

| Variable          | Conversion applicability | Conversion destination | Remarks |
|-------------------|--------------------------|------------------------|---------|
| Dec (Decimal)     | 0                        |                        |         |
| Hex (Hexadecimal) | 0                        |                        |         |
| Oct (Octal)       | 0                        |                        |         |

 $\bigcirc$  : Convertible, imes : Inconvertible

# 4 Conversion specifications of addresses

The following indicates the conversion specifications of addresses.

| Address                | Conversion applicability | Conversion destination | Remarks |
|------------------------|--------------------------|------------------------|---------|
| Temporary work address | 0                        | Temporary device area  |         |
| Bit address            | 0                        | Bit device             |         |
| Word address           | 0                        | Word device            |         |

# 5 Conversion specifications of commands

The following indicates the conversion specifications of commands.

| Command                                                           | Conversion applicability | Conversion destination   | Remarks                          |  |
|-------------------------------------------------------------------|--------------------------|--------------------------|----------------------------------|--|
| Clear Bit - clear                                                 | 0                        | rst                      |                                  |  |
| Toggle Bit - toggle                                               | 0                        | alt                      |                                  |  |
| Set Bit - set                                                     | 0                        | set                      |                                  |  |
| Memory Copy<br>(memcpy/_memcpy_EX)                                | 0                        | bmov                     |                                  |  |
| Memory Set<br>(memset/_memset_EX)                                 | 0                        | fmov                     |                                  |  |
| Draw: Circle (dsp_circle)                                         | ×                        | d_cycle/ p_cycle         |                                  |  |
| Draw: Screen call (b_call)                                        | ×                        |                          |                                  |  |
| Draw: Rectangle (dsp_rectangle)                                   | ×                        | d_rectangle/ p_rectangle |                                  |  |
| Draw: Line (dsp_line)                                             | ×                        | d_line                   |                                  |  |
| Draw: Dot (dsp_dot)                                               | ×                        | p_rectangle              |                                  |  |
| Receive (IO_READ/<br>_IO_READ_EX)                                 | ×                        |                          |                                  |  |
| Send (IO_WRITE/<br>_IO_WRITE_EX)                                  | ×                        |                          |                                  |  |
| Wait receive (_IO_READ_WAIT)                                      | ×                        |                          | Dedicated to extended SIO script |  |
| Set string (_strset)                                              | ×                        |                          | Dedicated to extended SIO script |  |
| Copy from Data Buffer to LS<br>Area (_dlcopy)                     | ×                        |                          | Dedicated to extended SIO script |  |
| Copy from LS Area to Data<br>Buffer (_ldcopy)                     | ×                        |                          | Dedicated to extended SIO script |  |
| Conversion from hexadecimal to binary number (_hexasc2bin)        | ×                        |                          | Dedicated to extended SIO script |  |
| Conversion from decimal string to binary number (_decasc2bin)     | ×                        |                          | Dedicated to extended SIO script |  |
| Conversion from binary number to hexadecimal string (_bin2hexasc) | ×                        |                          | Dedicated to extended SIO script |  |
| Conversion from binary number to decimal string (_bin2decasc)     | ×                        |                          | Dedicated to extended SIO script |  |
| Function for retrieving string length (_strlen)                   | ×                        |                          | Dedicated to extended SIO script |  |
| Function for concatenating string (_strcat)                       | ×                        |                          | Dedicated to extended SIO script |  |
| Partial string (_strmid)                                          | ×                        |                          | Dedicated to extended SIO script |  |
| Wait (_wait)                                                      | ×                        |                          | Dedicated to extended SIO script |  |
| Function return (return)                                          | ×                        |                          | Dedicated to extended SIO script |  |

## 6 Conversion specifications of comparisons

The following indicates the conversion specifications of comparisons.

| Comparison | Conversion applicability | Conversion destination Remarks |  |
|------------|--------------------------|--------------------------------|--|
| and        | 0                        | &&                             |  |
| or         | 0                        | II                             |  |
| not        | 0                        | !                              |  |
| <          | 0                        | <                              |  |
| <=         | 0                        | <=                             |  |
| <>         | 0                        | !=                             |  |
| >          | 0                        | >                              |  |
| >=         | 0                        | >=                             |  |
| ==         | 0                        | ==                             |  |

 $\bigcirc$  : Convertible, imes : Inconvertible

# 7 Conversion specifications of operators

The following indicates the conversion specifications of operators.

| Operator | Conversion applicability | Conversion destination | Remarks |
|----------|--------------------------|------------------------|---------|
| +        | 0                        | +                      |         |
| -        | 0                        | -                      |         |
| %        | 0                        | %                      |         |
| *        | 0                        | *                      |         |
| 1        | 0                        | 1                      |         |
| =        | 0                        | =                      |         |
| <<       | 0                        | <<                     |         |
| >>       | 0                        | >>                     |         |
| &        | 0                        | &                      |         |
| 1        | 0                        | I                      |         |
| ٨        | 0                        | ٨                      |         |
| ~        | 0                        | ~                      |         |

## 8 Conversion specifications of descriptive expressions

The following indicates the conversion specifications of descriptive expressions.

| Descriptive expressions | Conversion applicability | Conversion destination    | Remarks                                           |
|-------------------------|--------------------------|---------------------------|---------------------------------------------------|
| if(Condition)           |                          | if(Condition)             |                                                   |
| {                       |                          | {                         |                                                   |
| Processing              | 0                        | Processing;               |                                                   |
| }                       |                          | }                         |                                                   |
| endif                   |                          |                           |                                                   |
| if(Condition)           |                          | if(Condition)             |                                                   |
| {                       |                          | {                         |                                                   |
| Processing 1            |                          | Processing 1;             |                                                   |
| }                       |                          | }                         |                                                   |
| else                    | 0                        | else                      |                                                   |
| {                       |                          | {                         |                                                   |
| Processing 2            |                          | Processing 2;             |                                                   |
| }                       |                          | }                         |                                                   |
| endif                   |                          |                           |                                                   |
| loop(Temporary)         |                          | while(Temporary)          | When Write value is set to a device other than    |
| {                       |                          | {                         | Temporary in a loop statement, the loop statement |
| Processing              | 0                        | Processing;               | will not be converted.                            |
| }                       |                          | Temporary= Temporary - 1; |                                                   |
| endloop                 |                          | }                         |                                                   |
| break                   | 0                        | break;                    |                                                   |

 $\bigcirc$  : Convertible, imes : Inconvertible

### 9 Conversion specifications of functions

A function is developed in the location where it was called.

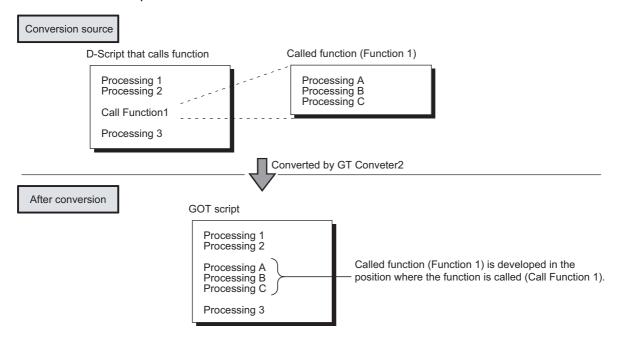

#### Appendix 2.9 LS area

The following describes the conversion specifications of LS areas.

#### 1 Restrictions

The following describes the restrictions related to LS area conversion.

- (1) Devices from LS0 to LS2031 and LS2096 to LS8191 will be converted into GOT data registers GD of the same device numbers as the LS area addresses. For example, LS4000 is converted to GD4000.
  - Since the function of LS area will not be replaced by the GOT data register GD, that is user area, reallocate the devices with GT Designer2 if necessary.
- (2) When any of devices from LS0 to LS63 is converted into GOT-A900 format, reallocate the device with GT Designer2 since those devices cannot be used.
- (3) Since devices from LS0 to LS19, system data area, are converted into GOT data registers GD, that is user area, the functions become unavailable after conversion.

#### 2 Conversion specifications of LS areas

The following indicates the conversion specifications of LS areas.

(1) The LS area described in the D script is also converted like the LS area set to the object.

| Conversion source LS area | Conversion destination device | Description              | Remarks                                                              |  |
|---------------------------|-------------------------------|--------------------------|----------------------------------------------------------------------|--|
| LS0 to LS2031             | GD0 to GD2031                 | Internal device          | Converted into device having the same number as the LS area address. |  |
| LS2032                    | GS0                           | Common relay information | Appendix 2.9 3 Conversion specifications of LS2032                   |  |
| LS2033                    | GS1                           | Base screen information  | Appendix 2.9 4 Conversion specifications of LS2033                   |  |
| LS2035                    | GS7                           | 1-second binary counter  |                                                                      |  |
| LS2036                    | GS8                           | Tag scan time            |                                                                      |  |
| LS2038                    | GS10                          | Tag scan counter         |                                                                      |  |
| LS2096 to LS8191          | GD2096 to GD8191              | Internal device          | Converted into device having the same number as the LS area address. |  |
| Other LS areas            |                               |                          | Converted into the status where no devices have been set.            |  |

## 3 Conversion specifications of LS2032

The following indicates the conversion specifications of LS2032.

| Bit      | Conversion destination device | Description                                                                                                    | Remarks                                                   |
|----------|-------------------------------|----------------------------------------------------------------------------------------------------|-----------------------------------------------------------|
| 0        | GS0.0                         | Alternates between ON and OFF every communication cycle.                                                                                                   |                                                           |
| 1        | GS0.1                         | Turns ON during the time from screen switching to tag processing completion.                                                                               |                                                           |
| 2        |                               | Turns ON only when a communication error occurs.                                                                                                    | Converts into the status in which no device has been set. |
| 3        | GS0.3                         | Turns ON while the initial screen is displayed just after startup. Normally kept ON.                                                                       |                                                           |
| 4        | GS0.4                         | Normally kept ON.                                                                                                    |                                                           |
| 5        | GS0.5                         | Normally kept OFF.                                                                                                    |                                                           |
| 6        |                               | Turns ON when the backup SRAM data is cleared.                                                                                                    | Converts into the status in which no device has been set. |
| 7        | GS14.7                        | Turns ON when D-Script is used then BCD error occurred.                                                                                                    |                                                           |
| 8        | GS14.8                        | Turns ON when D-Script is used then 0 division error occurred.                                                                                             |                                                           |
| 9        |                               | Writes completion bit address (From filing data to SRAM)                                                                                                   | Converts into the status in which no device has been set. |
| 10       |                               | Transfer completion bit address                                                                                                    |                                                           |
| 11       |                               | Keeps ON while filing data is being transferred from SRAM to LS area by the file item display.                                                             |                                                           |
| 12       | GS14.12                       | Turns ON when D-Script is used then a communication error is caused by memcpy() or address offset call. Turns OFF when data reading is completed properly. |                                                           |
| 13 to 15 |                               | Reserved area                                                                                                    | Converts into the status in which no device has been set. |

# 4 Conversion specifications of LS2033

The following indicates the conversion specifications of LS2033.

| Bit     | Conversion destination device | Description                                                                    | Remarks                                                   |
|---------|-------------------------------|--------------------------------------------------------------------------------|-----------------------------------------------------------|
| 0       | GS1.0                         | Alternates between ON and OFF every communication cycle.                       |                                                           |
| 1       | GS1.1                         | Turns ON during the status from screen switching to tag processing completion. |                                                           |
| 2 to 15 |                               |                                                                                | Converts into the status in which no device has been set. |

# Appendix 3 List of functions added by GT Converter2 version update

The following describes functions added by GT Converter2 version update from Version 2.00A to 2.82L. When using any function in the following table, use GT Converter2 of the specified version or later.

### 1 Added conversion specifications

| Conversion specification                                                                                                    | GT Conversion2 version                      |       |
|----------------------------------------------------------------------------------------------------|---------------------------------------------|-------|
| Added GOT types convertible                                                                                                    | GT15-X                                      | 2.27D |
| ( Appendix 2.2 GP type)                                                                                                    | GT15-Q                                      | 2.43V |
| Added PLC types convertible (SHARP PLC "New Satellite JW S () Appendix 2.3 PLC type))                                                                                                    | Series" and other PLCs                      | 2.09K |
| Action settings set for Mode/Special of T-tag                                                                                                    |                                             | 2.09K |
|                                                                                                    | Correspondence to "Back to previous screen" | 2.43V |
| Conversion of the condition set for D-Script trigger to [Ordinary]                                                                                                    | of trigger type                             | 2.27D |
| "Change text background color." of the conversion option setting only                                                                                                    | g can be supported for GOT-A900 format      | 2.43V |
| Conversion of an alarm message into the Extended Alarm Popul                                                                                                    | up Display                                  | 2.43V |
| Conversion of an alarm message into the Comment Group                                                                                                    |                                             | 2.43V |
| Conversion of name plate characters of switch, lamp and messa destination object                                                                                                    | age display as name plate of conversion     | 2.43V |
| Converting rounded rectangles and chamfered rectangles into those available for GOT1000 series only  Converting chamfered rectangles into polygons when converting rectangles into data available for GOT-  A900 series                |                                             | 2.73B |
| When the relative setting is specified for G-tag and g-tag, the m range are converted into the upper and lower limits.                                                                                                    | aximum and minimum values in the input      | 2.73B |
| Data in the alarm range set for K-tag and the keypad input dislay are converted into data in the display range of the numerical input. Data outside the alarm range are converted into data in the input range of the numerical input. |                                             | 2.73B |
| When a word address of the display start line is set for X-tag, the address is converted into data of a monitor device.                                                                                                    |                                             | 2.73B |
| When the relative setting is specified for certain graphs, the maximum and minmum values in the input range are converted into the upper and lower limits.                                                                             |                                             | 2.73B |
| Applicable to the conversion of GOT 800 series project data with the barcode setting.                                                                                                    |                                             | 2.73B |
| Applicable to the conversion of GOT 800 series project data with the password setting data.                                                                                                    |                                             | 2.73B |
| Displaying the conversion logs when converting data created with GP-PRO/PB III (DOS Version) or SW3NIW-A8GOTP                                                                                                    |                                             | 2.77F |
| Applicable to the conversion of GOT800 series project data that group figures are displayed with the XOR when the display mode of part display is set to the XOR.                                                                      |                                             | 2.82L |
| For the conversion of GOT800 series project data, [Font Contro is set to [Japanese (supporting Europe)].                                                                                                    | 2.82L                                       |       |

Microsoft, Windows, Windows NT, Windows Vista are registered trademarks of Microsoft Corporation in the United States and other countries.

Adobe and Adobe Reader are registered trademarks of Adobe Systems Incorporated.

Pentium is a registered trademark of Intel Corporation in the United States and other countries.

Ethernet is a trademark of Xerox Co., Ltd. in the United States.

MODBUS is a trademark of Schneider Electric SA.

Other company and product names herein are either trademarks or registered trademarks of their respective owners.

#### **Integrated FA Software**

# **GT Converter2**

Version 2

**Operating Manual** 

| MODEL                       | SW2-GTCONV-O-E |  |
|-----------------------------|----------------|--|
| MODEL<br>CODE               | 1D7M27         |  |
| SH(NA)-080533ENG-H(0806)MEE |                |  |

# **★ MITSUBISHI ELECTRIC CORPORATION**

HEAD OFFICE : TOKYO BUILDING, 2-7-3 MARUNOUCHI, CHIYODA-KU, TOKYO 100-8310, JAPAN NAGOYA WORKS : 1-14 , YADA-MINAMI 5-CHOME , HIGASHI-KU, NAGOYA , JAPAN

When exported from Japan, this manual does not require application to the Ministry of Economy, Trade and Industry for service transaction permission.